# **IJ-9000 LE Ink-Jet Transaction Printer**

# **Specification**

*Options: Epson / Axiohm / Siemens-Nixdorf Emulation*

# **Addmaster Corporation**

Address: 225 East Huntington Drive Monrovia, CA 91016

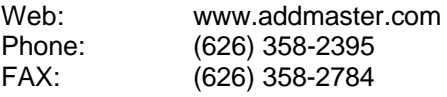

Document: ij9ew.doc<br>Revision: 1.1 N November 22, 1999 Notices: Subject to change without notice. © Copyright 1998,1999, Addmaster Corporation

## **Table of Contents**

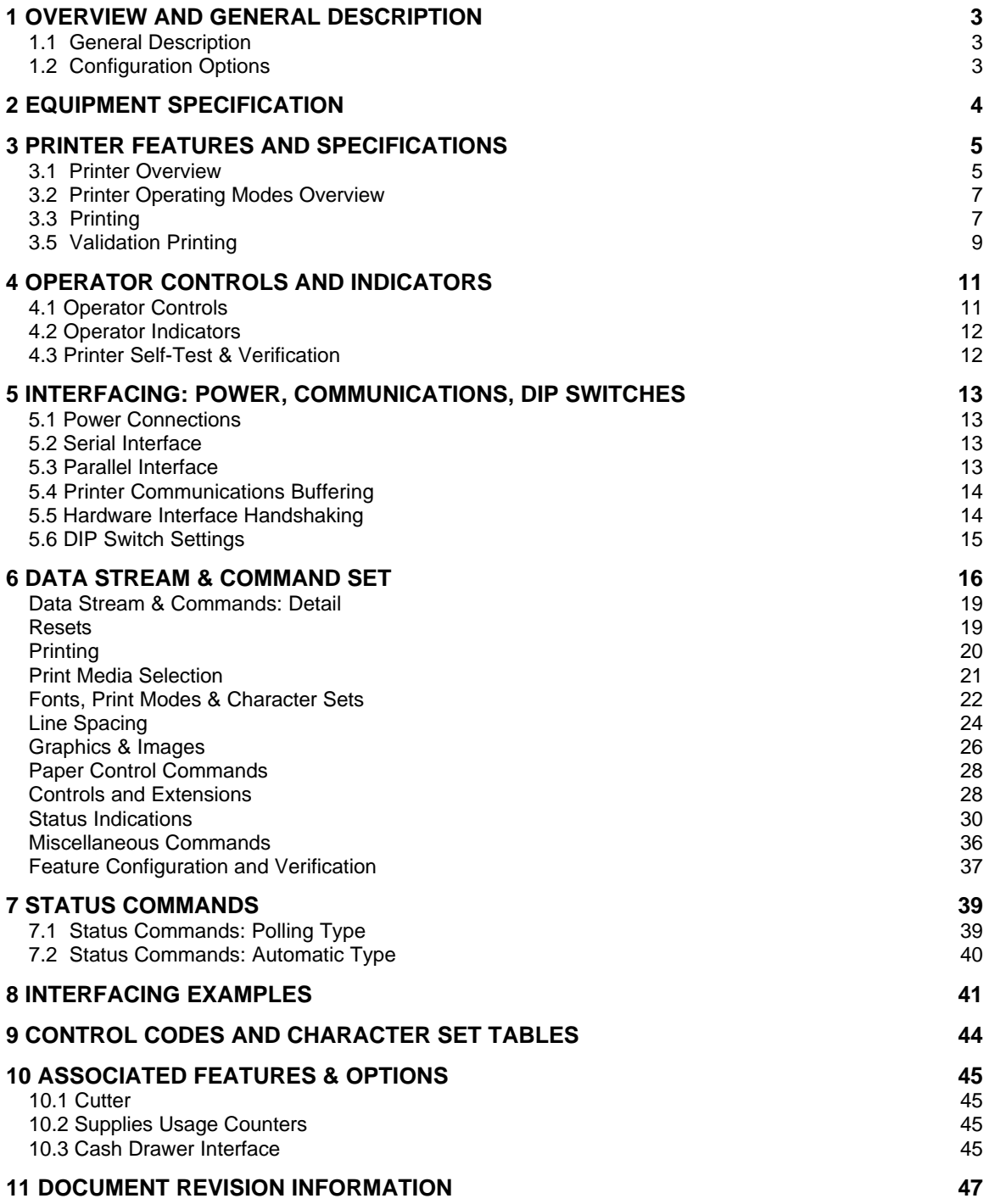

## **1 Overview and General Description**

This document provides the electrical, mechanical, and interface specifications of the IJ-9000-LE Ink-Jet Printer mechanism. This model has special firmware to allow it to emulate Epson and Siemens POS printers.

This document is provided to programmers and systems integrators who will be responsible for the programming and set-up of the printer.

## *1.1 General Description*

The IJ-9000 Printers are a series of Ink-Jet Transaction Printers for use in a wide variety of applications, including: Banking and Point-of-Sale. The IJ-9000 has several available options, including validation mechanisms, cutters, and interface emulations.

Special features include: plain-paper printing, validation, quiet operation, high resolution and high speed printing, and a choice of interfaces and power connections.

This printer utilizes the Lexmark 15M0340 ink-jet printhead. This printhead prints at 300 dpi using 104 nozzles, providing the capability of printing two lines during each pass of the printhead.

## *1.2 Configuration Options*

The IJ-9000 can be factory configured in a variety of ways. The printer will be configured at the time of manufacture and the is not user-modifiable. This specification addresses each of the configurable options, although they may not be applicable for every unit.

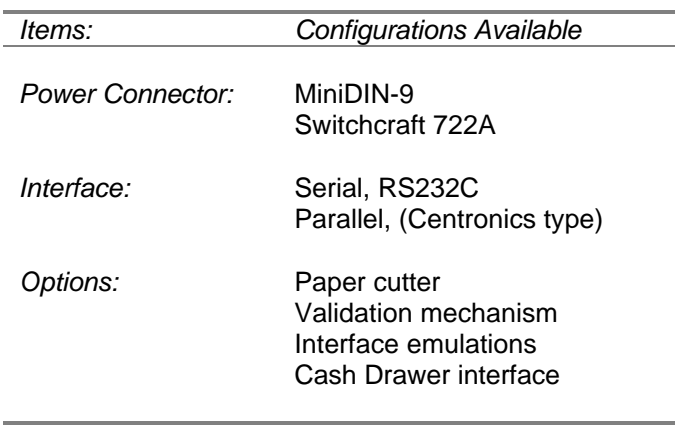

# **2 Equipment Specification**

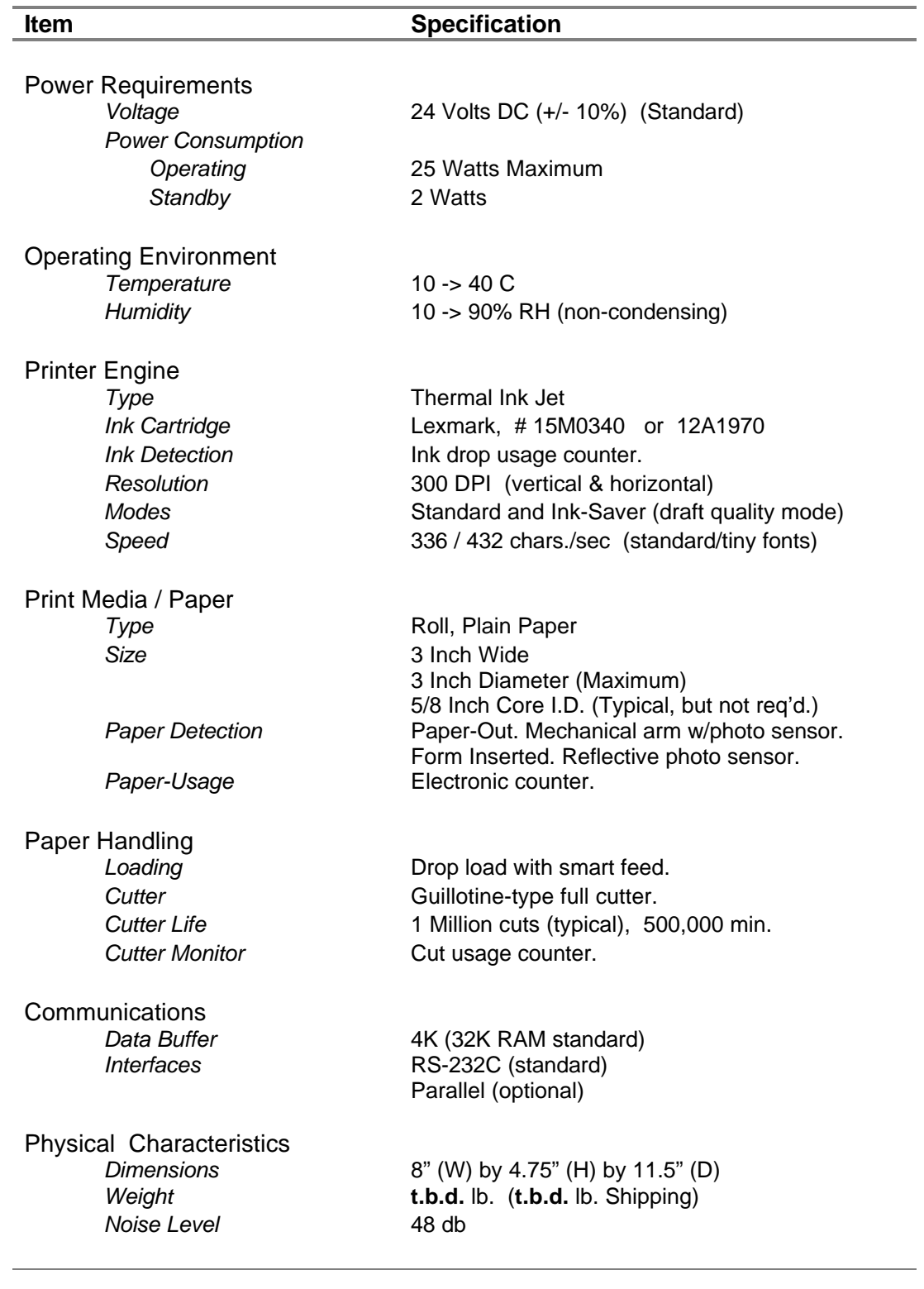

## **3 Printer Features and Specifications**

## *3.1 Printer Overview*

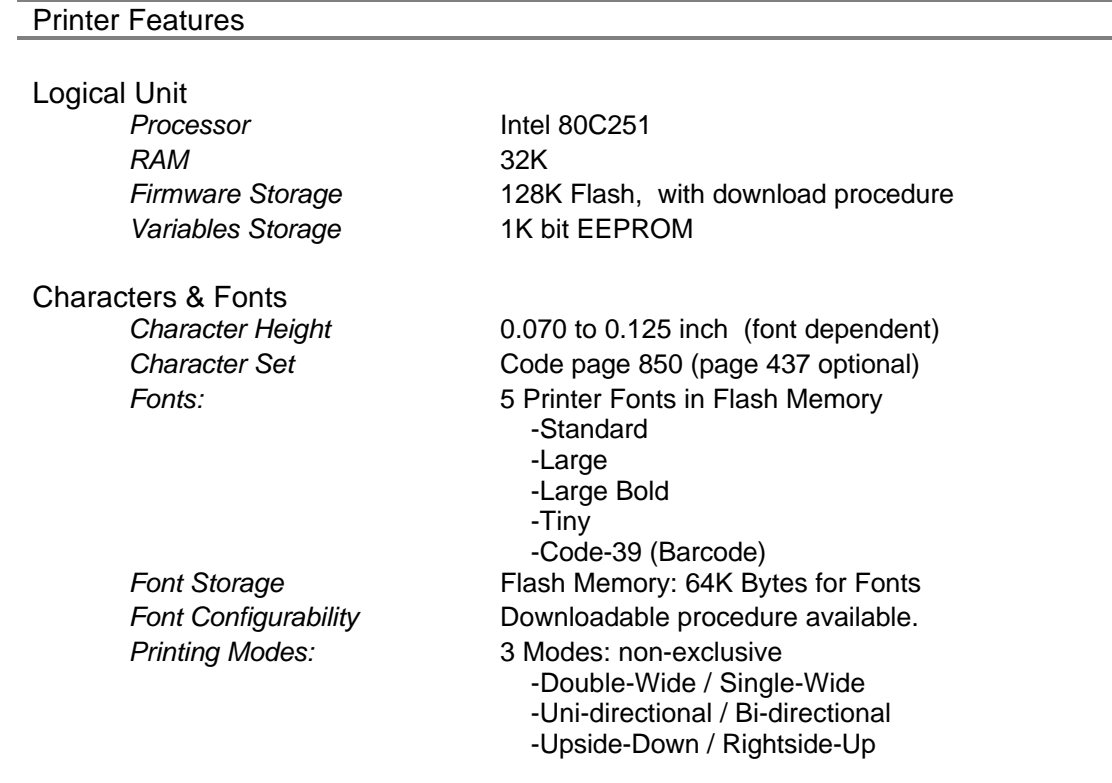

## Supplies: Features & Specifications

# Printhead & Ink<br>*Print Head*

Paper Media

*Media Type* Roll Paper *Recommended Stock* Rittenhouse #**t.b.d. Foll Diameter** 3.0 inches maximum<br>**Roll Core I.D.** 5/8 inches typical, (no

*Print Head* Lexmark #15M0340 or #12A1970 *Ink Cartridge Life* 5,000,000 characters, standard font, ink-saver **Print Contrast Ratio Constant throughout life of cartridge.** 

5/8 inches typical, (no special requirement)

*Thickness* 0.0015 to 0.03 inches *Width* 3.00 inches (+0.1/-0.2)

#### Printer Capabilities and Capacities

Printer Speed<br>*Print Speed* 

**Paper Feed Speed** 7 inches/sec.

Printer Resolutions *Resolution (native)* 300 x 300 dpi

Validation Capacity

*Print Speed* 336 char/sec max. (standard font) 432 char/sec max. (tiny font) *Print Throughput* 8 lines/sec. at 6 lines/inch

*Resolution (addressable)* 150 x 150 or 300 x 300 dpi

*Print Zone (Lines)* 8 lines at 6 lines/inch<br>*Print Zone* 3.68 inches wide, by 1. 3.68 inches wide, by 1.54 inches tall see definitions for details

## *3.2 Printer Operating Modes Overview*

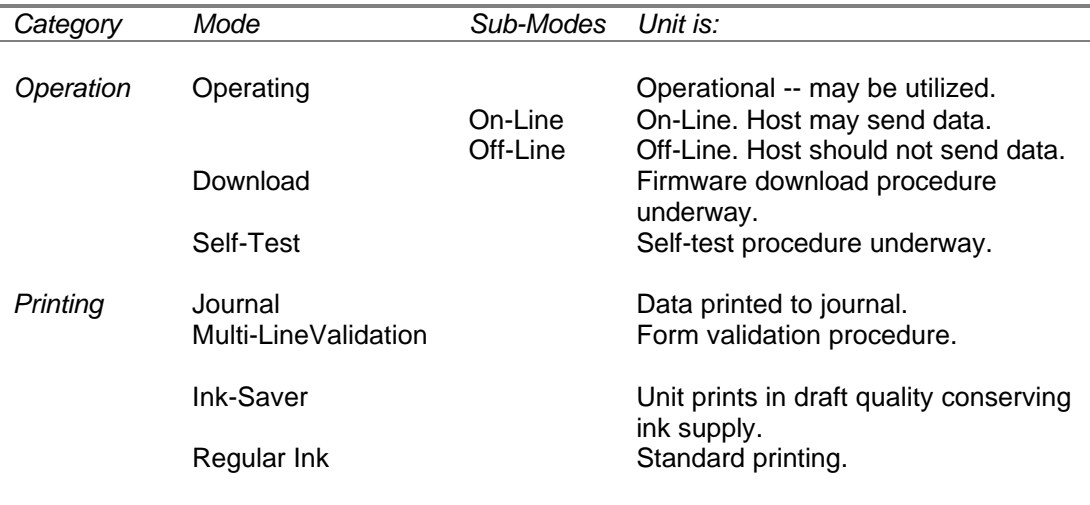

## *3.3 Printing*

#### **Printing Overview:**

Printing is accomplished by sending print data to printer and commanding a vertical motion to the print-head. Printing occurs in other cases also, but these are the exception.

The printer includes various sensors to assure that the any printing occurs on the media previously selected by the Host. For example, if Journal printing is selected, the printer will halt if a form is inserted erroneously. The printer will automatically restart when any blocking condition is cleared.

Printing will not take place if the unit is Off-Line or is out of paper. Both of these conditions are noted by operator indicators.

In absence of Host commands, the printer will use its default settings, which are:

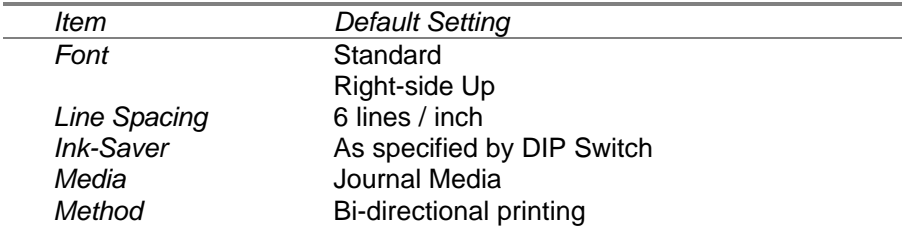

#### **Font Overview:**

The printer includes 5 internal fonts, which are given in the following table.

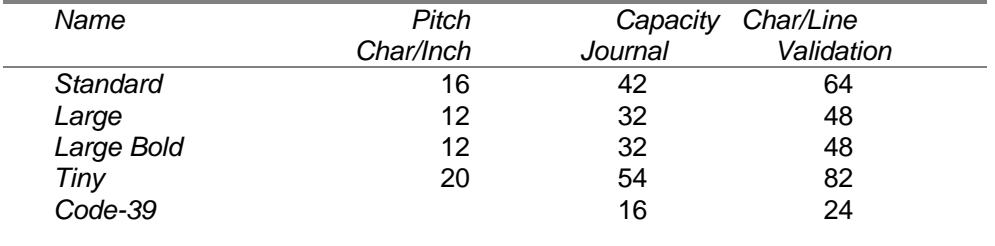

Fonts may be mixed within a print line. If so, then the available number of characters per line will depend upon the mixture of fonts. If the print line is longer than the available media width, the print line will be truncated (no wrap-around).

Fonts are downloadable into the printer non-volatile Flash memory by a procedure documented elsewhere. Contact the factory if interested.

#### **Ink-Saver Mode:**

The printer has a mode of operation called *Ink-Saver Mode*. This mode produces draft quality printing and is used to economize on ink usage. On average, Ink-Saver mode will extend the ink cartridge life by about 1.8X. The actual number will vary depending on your application and font mix.

In some cases, Ink-Saver Mode may produce preferable print quality. For example, some recycled papers are very absorbent and regular ink usage may appear overly dark and fuzzy.

Ink-Saver mode is defaulted by use of a DIP Switch. It can be set also by the Host by a software command.

#### **Printing Considerations - 2 Lines per Pass:**

The IJ-9000 is capable of printing 2 lines per pass of the print-head. The printer will attempt to print in this manner whenever possible in order to increase the print speed. However, this can not be accomplished in all cases. The programmer should follow this section's recommendations on how to maximize the utilization of the 2 lines per pass printing capability.

The Lexmark printhead is 104 nozzles tall at 300 dpi. This provides a print swath of approximately 1/3 inches (0.347). In order that 2 lines fit in this swath, the IJ-9000 requires that the line spacing be set at 1/6 inch. This 6 lines/inch spacing is the default, so absent any setting by the Host, the printer will print 2 lines per pass by default.

If the line spacing is changed by the Host to some value not 1/6, then the IJ-9000 will not attempt to fit 2 lines into each print swath.

When the printer believes that 2 lines/pass printing is possible, then the printing logic changes somewhat. After the first line is received, its print data is loaded into a buffer and a timer is started. If a second line is received within a timeout period, then the second line is loaded into the buffer and both lines are printed concurrently. However, if the timeout period passes without a second line being received, then the IJ-9000 abandons waiting further and prints the first line.

#### *TIP -- For fastest speed:*

- always use 6 lines/inch spacing,
- do not insert time delays between print-lines.

## *3.5 Validation Printing*

#### *Validation of Forms:*

For the IJ-9000, there is only one method for validation. It is called *Multi-Line Validation Mode*. On other printer models, other methods (modes) of validation may be possible. We use the full term here to prepare for that case in future specifications.

The IJ-9000 validates by clamping the cut-form, moving the print-head horizontally during printing, and feeding the cut-form vertically to ready it for the next line of print.

Validation Mode entered by sending a software command to the printer. Validation Mode remains in effect indefinitely and only exits by sending another software command. Consult Section 7 for the exact command syntax.

The Validation Mode pertains to 1 (one) document only. The printer follows these steps in validating forms. *Each* step must be undertaken for *each* document validated.

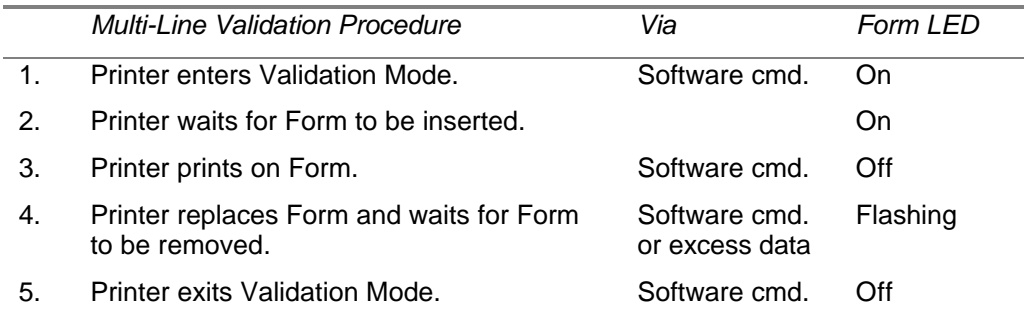

The following notes are important:

- If the capacity is exceeded (more than 8 lines sent), then any excess print data causes the following:
	- subsequent print data is ignored,
	- the form is returned to its original position and the clamp is opened,
	- operation will not continue until the Form is completely removed from the printer.

- *The printer remains in Validation mode until this mode is quit via a software command*.
- If the cut-form is removed during Multi-Line Validation, the printing mechanism will stop and abort the printing. It does this to prevent ink from being ejected into the printer.
- After Multi-Line Validation is completed, the cut-form is returned to its original position and the clamp is opened to allow for removal of the cut-form.
- The paper-feed button is operational during Multi-Line Validation.

#### *Document Media and Validation Capacity Specification:*

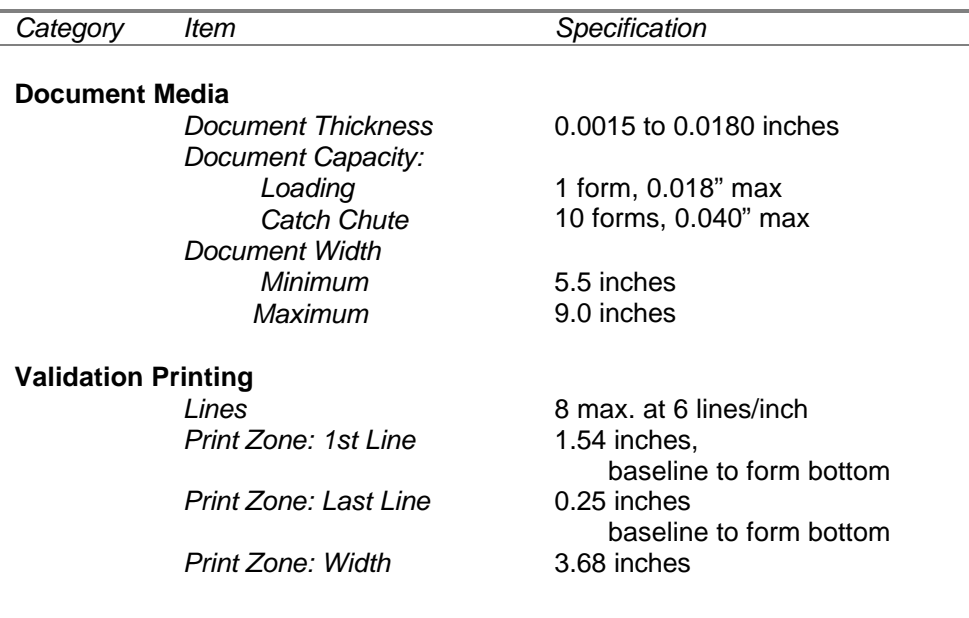

## **4 Operator Controls and Indicators**

## *4.1 Operator Controls*

The operator controls are clearly marked. Only three are present in this model, and there usage is given in the following table.

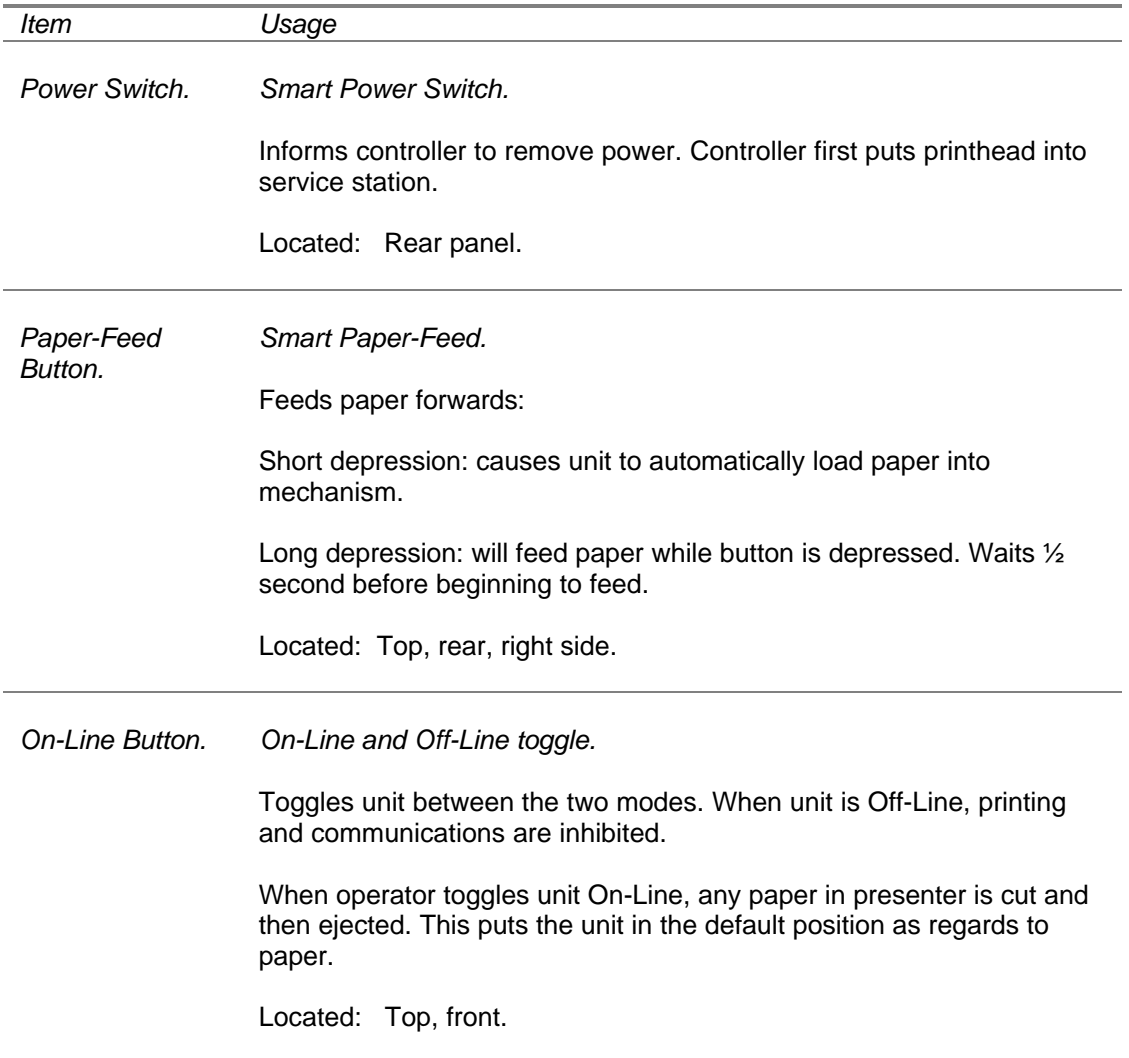

## *4.2 Operator Indicators*

The operator indicators are LED lights which are located on the top front of the unit. The are identified by markings and colors. There usage is given in the following table.

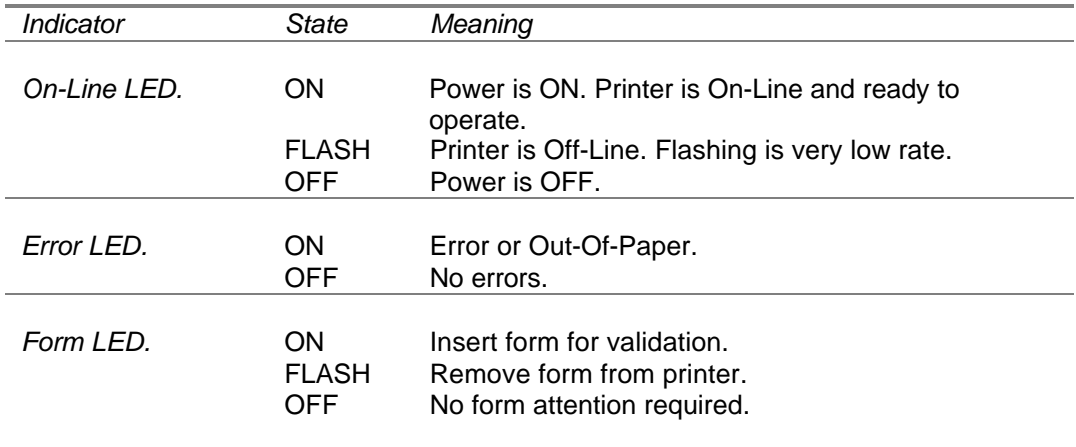

## *4.3 Printer Self-Test & Verification*

The printer includes a **Self-Test Routine.** This routine tests the following features:

- Identification: Model Number, Firmware & Revision Level, Installed Options
- Operation: Printing, Feeding, Cutting, Validation Clamping & Ejecting,
- Printing: All fonts and print modes.

To perform test, follow these steps:

### **Self-Test Procedure Notes**

\_\_\_\_\_\_\_\_\_\_\_\_\_\_\_\_\_\_\_\_\_\_\_\_\_\_\_\_\_\_\_\_\_\_\_\_\_\_\_\_\_\_\_\_\_\_\_\_\_\_\_\_\_\_\_\_\_\_\_\_\_\_\_\_\_\_\_\_\_\_\_\_\_\_\_\_\_\_

- 1. Turn off power
- 2. Hold down Paper-Feed button
- 3. Turn on power
- 4. Release button after printing starts
- 5. A sample tape is printed
- 6. Insert Form to test validation mechanism (if present)
- 7. Turn power off when done.

### *IMPORTANT NOTE:*

*Printer remains in SELF-TEST routine until power is cycled OFF.*

## **5 Interfacing: Power, Communications, DIP Switches**

## *5.1 Power Connections*

Please use only the factory supplied power supply. If using another supply, please contact factory for proper power connections.

## *5.2 Serial Interface*

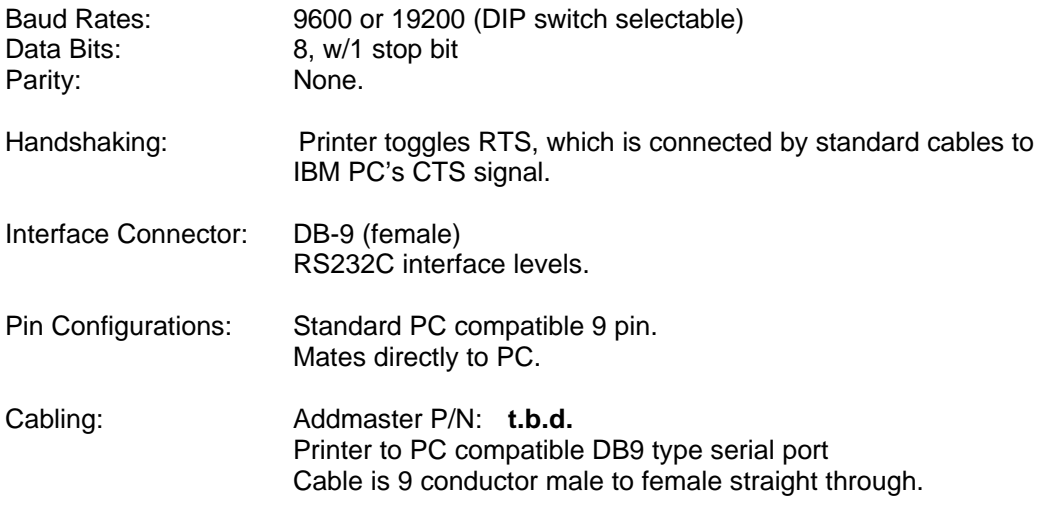

### *5.3 Parallel Interface*

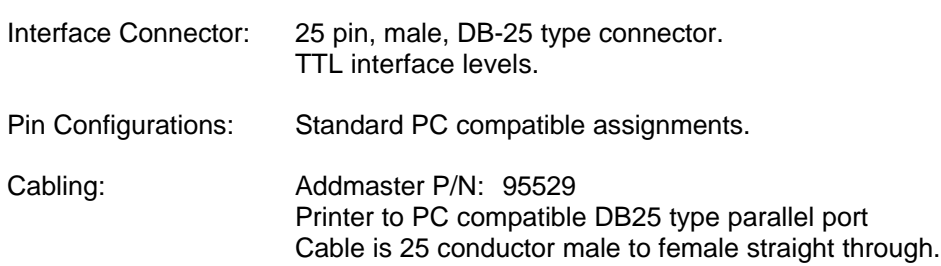

### *5.4 Printer Communications Buffering*

The printer has two type of buffers into which it places incoming characters:

#### **Receive Buffer:**

Stores incoming characters. The printer removes characters from the Receive Buffer when needed. The characters are then "processed."

The Receive Buffer, stores 4096 characters. In some models, this buffer may be larger.

#### **Print-Line Buffer:**

Stores characters (typically text characters) after processing, but before actual printing. This buffer is used to build up the complete "Print-Line" that will then be printed or validated.

In the standard IJ-9000, the Print-Line Buffer is approximately 96 characters. Therefore, you can not print a line with more than 96 characters (including any formatting commands).

#### *5.5 Hardware Interface Handshaking*

When the Receive Buffer is full or is otherwise unavailable, then the printer is unable to receive any characters. If any are sent, then they will be lost. This "un-availability" is signaled to the computer by "handshaking" lines on the interface.

#### *For the Serial Interface:*

The printer toggles its RTS line which is connect through the standard cables to the computer's line called "CTS". If the computer tests CTS high, then data can be sent, and if tested low, then do not send data. This testing is usually accomplished automatically via the computer's BIOS routines. CTS goes low when the Receive Buffer reaches 256 characters from full.

For DOS based computers, set the "mode" command as indicated below. The "p" parameter sets the appropriate retry on the CTS line when used with printers in general.

```
C:> mode com1:9600,n,8,1,p
```
For Windows 95/98/NT based computers, check the settings for the appropriated COM port. Assure that *Flow Control* is set to *Hardware*.

#### *For the Parallel Interface:*

The printer signals that it is busy by holding the line called "BUSY" high. No characters may be sent when BUSY is high.

## *5.6 DIP Switch Settings*

DIP Switches set functional features of the IJ-9000. The Switches are accessible from the bottom of the unit.

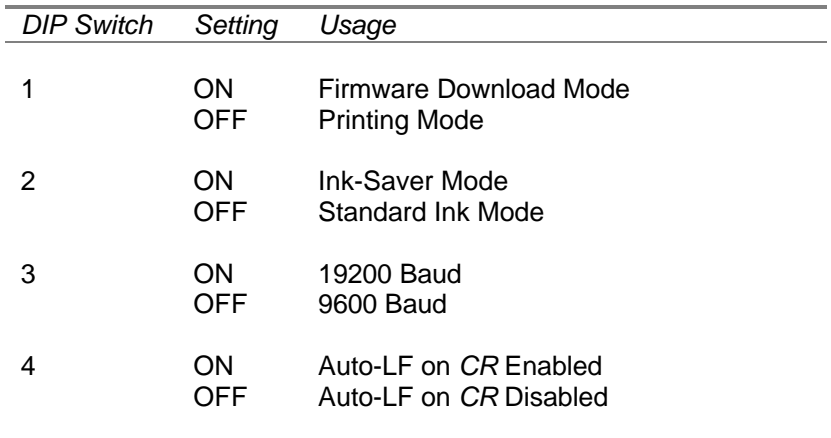

#### **Notes:**

- Defaults are all OFF.
- For Parallel Units, DIP Switch 3 is not used.
- Firmware Download Mode is described in another document.
- Ink-Saver Mode is described in Section 3.3.
- Auto-LF on *CR* usage is described in Section 6 under the *CR* command.

## **6 Data Stream & Command Set**

#### **Supported Commands - Overview:**

An overview of the supported interface commands is given below. These commands are intended to replicated the actions taken by the emulated Epson compatible printers. There may be slight differences where required by the mechanical differences between the printers.

Commands particular the IJ-9000 and not found in the Epson compatible printers are indicated under the Style heading as an *Enhancement.*

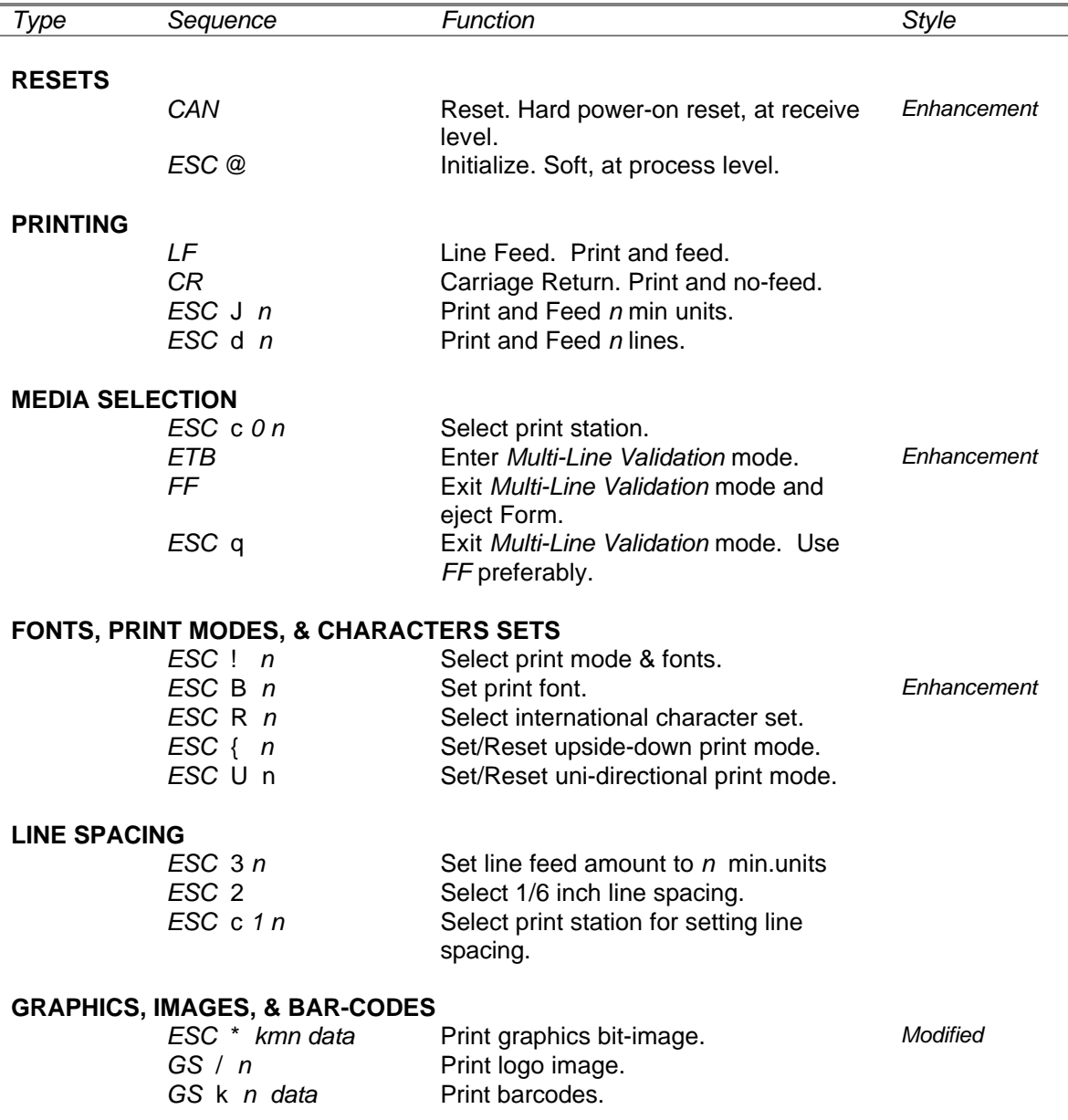

#### **PAPER CONTROL**

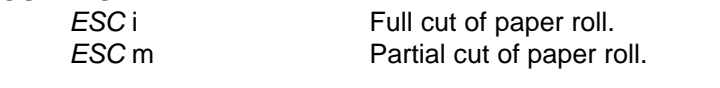

### **CONTROLS AND EXTENSIONS**

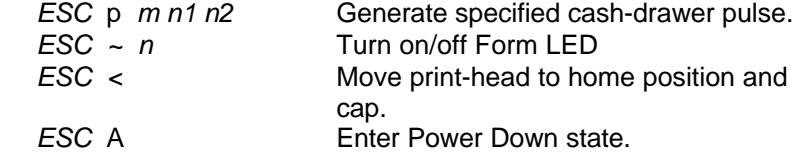

### **STATUS INDICATIONS**

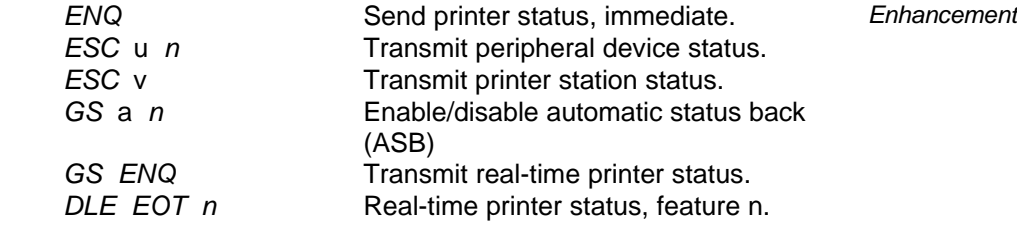

#### **MISCELLANEOUS COMMANDS** *Axiohm & ND-77 Compatible* **Reset printer, feature n.** *ESC SYN n* Set font pitch. Axiohm style. Don't use.<br>*EM* Full cut of paper roll. Full cut of paper roll.

#### **FEATURE CONFIGURATION & VERIFICATION**

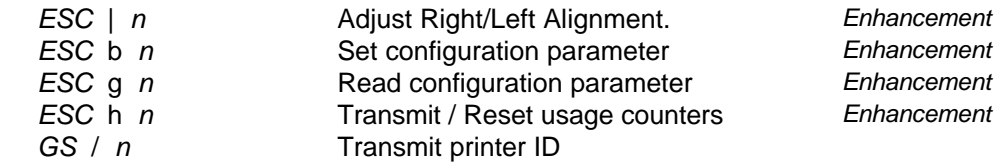

#### **Un-Supported Commands - Overview:**

The following commands are recognized but have no affect on the actions of the IJ-9000 LE printer. These commands are trapped and ignored so enhance the plug-compatibility of the IJ-9000 with Epson, Axiohm, or Siemens model printers.

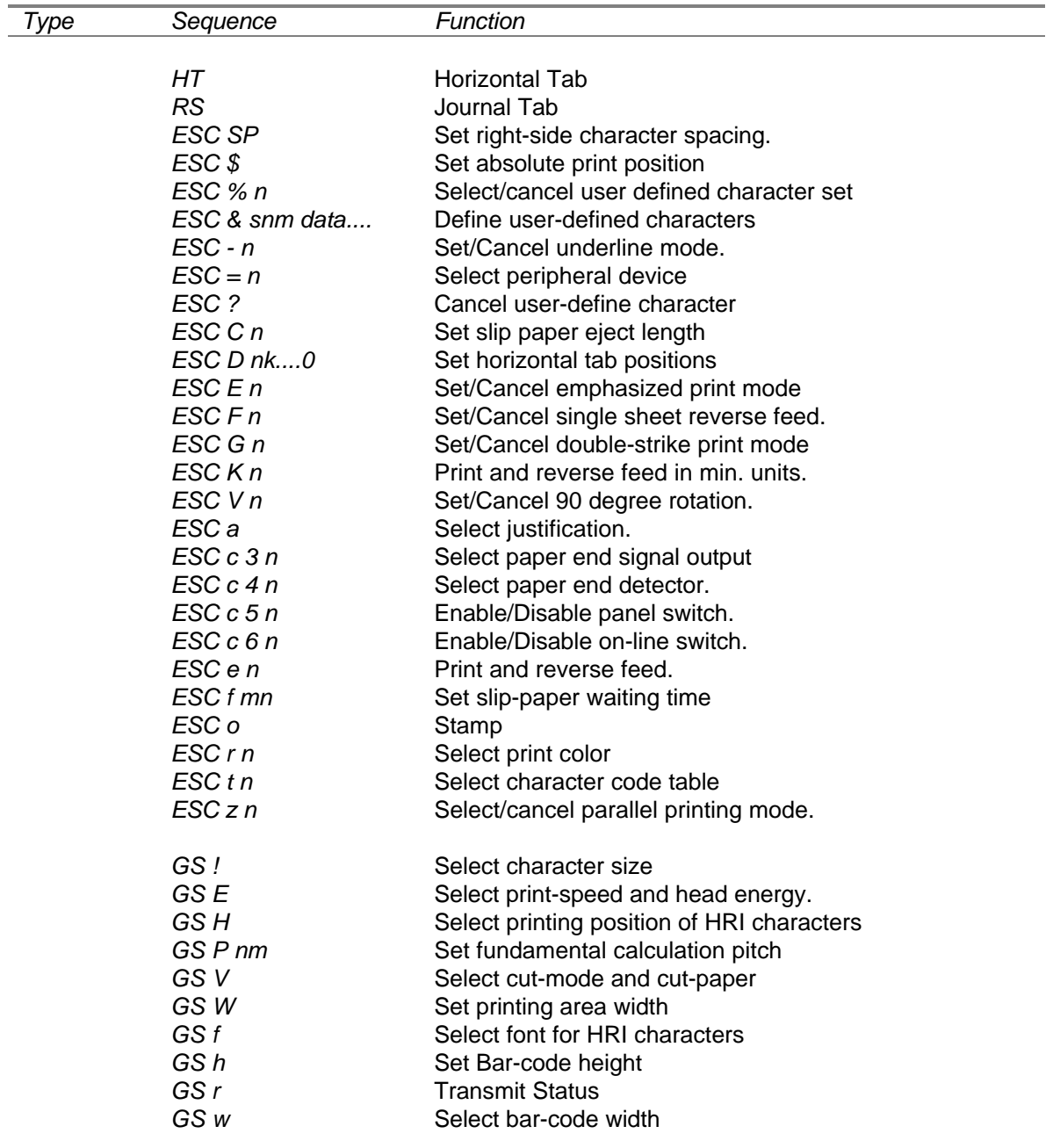

## *Data Stream & Commands: Detail*

Detail on each of the supported commands follows in this section. The commands are grouped according to function. A table listing the Hex and Decimal values of each of the codes is given in Section 9.

\_\_\_\_\_\_\_\_\_\_\_\_\_\_\_\_\_\_\_\_\_\_\_\_\_\_\_\_\_\_\_\_\_\_\_\_\_\_\_\_\_\_\_\_\_\_\_\_\_\_\_\_\_\_\_

## *Resets*

**CAN** Reset. Hard reset, at receive level.

#### *Enhancement*.

This command will clear out the Receive Buffer, reset any modes, fonts, and other settings to the default values, and re-initialize the interface.

This command basically emulates a Power-On Reset. It is acted upon as soon as it is received, even if the Receive Buffer contains unprocessed data. Use this command only when needed -- at Host driver power on, error condition clearing, etc.

See also the *ESC @* command.

Syntax: 17H

*ESC* @ Initialize. Soft, at process level.

This command will clear out any partially formed print-line, reset any modes, fonts, and other settings to the default values.

This command basically emulates a Soft Reset. It is acted upon removed from the Receive Buffer (after all previous commands received have been processed).

Does not affect Receive Buffer!

This command is typically used ONCE at the start of each print-job to put the printer into a known state concerning fonts, print-modes, etc

\_\_\_\_\_\_\_\_\_\_\_\_\_\_\_\_\_\_\_\_\_\_\_\_\_\_\_\_\_\_\_\_\_\_\_\_\_\_\_\_\_\_\_\_\_\_\_\_\_\_\_\_\_\_\_\_\_\_\_\_\_\_\_\_\_\_\_\_\_\_\_\_\_\_\_\_\_\_

Syntax: 1BH 40H

## *Printing*

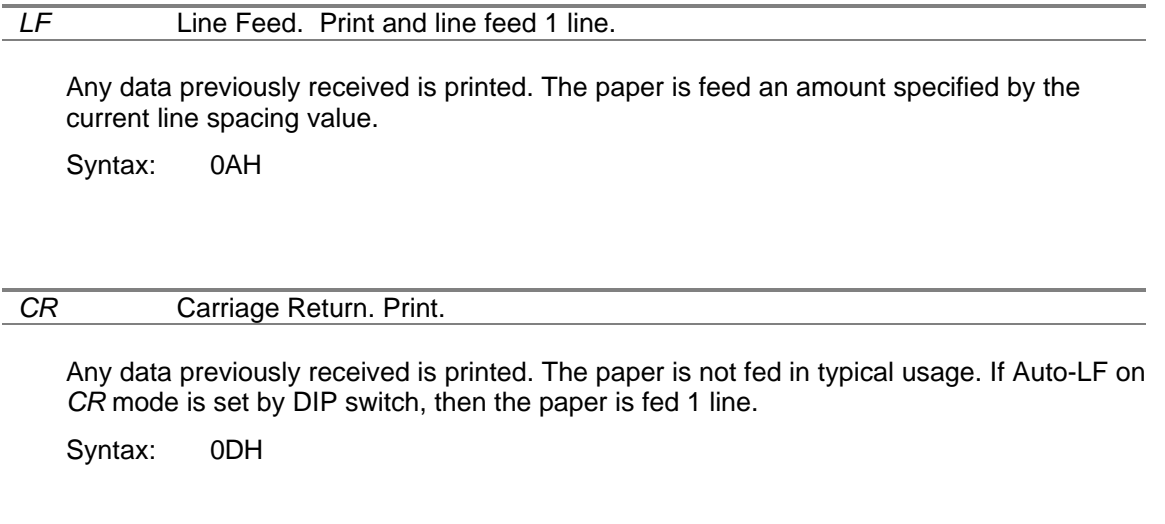

#### *ESC* J *n* Print and feed *n* min units.

Any data previously received is printed. The paper is fed *n* vertical min units. The default vertical units are 1/144 inch. The printer makes a conversion to its native units of motion.

Example:  $n = 24$  results in  $24/144 = 1/6$  inch line spacing.

Range: 0 <= *n* < 255

Syntax: 1BH 4AH

### *ESC* d *n* Print and feed *n* lines.

Any data previously received is printed. The paper is fed *n* lines at the current line spacing.

\_\_\_\_\_\_\_\_\_\_\_\_\_\_\_\_\_\_\_\_\_\_\_\_\_\_\_\_\_\_\_\_\_\_\_\_\_\_\_\_\_\_\_\_\_\_\_\_\_\_\_\_\_\_\_\_\_\_\_\_\_\_\_\_\_\_\_\_\_\_\_\_\_\_\_\_\_\_

Range: 0 <= *n* < 255

Syntax: 1BH 4AH

## *Print Media Selection*

#### *ESC* c 0 *n* Select Print Station.

Select the print station depending upon the value of the bits in *n*.

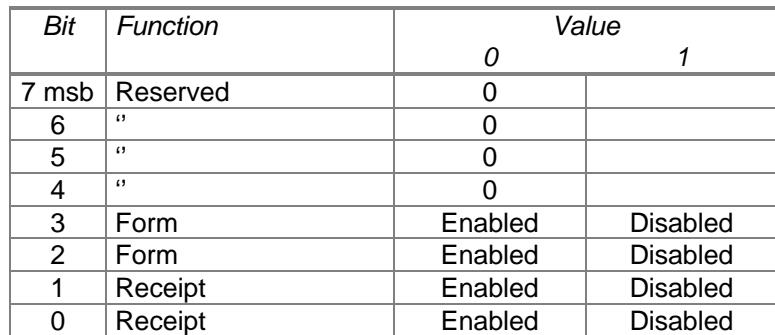

Only 1 station should be enabled at a time. Setting either of the two Form bits will enable the Form station -- it is not required to set both. Likewise for the two Receipt bits.

Enabling the Form station puts the printer in *Multi-Line validation* mode. Consult also the command *ETB* which performs the same function.

Enabling the Receipt/Journal station, while the Multi-line validation mode is in effect, will cause the unit to first exit the validation mode. Consult also the command *FF* which would perform the same function.

Printer defaults to the receipt print station.

Example: *ESC* c 0 *08H* puts the printer in validation mode.

Syntax: 1BH 63H 30H *n*

#### *ETB* Enter *Multi-Line Validation* mode.

Printer enters *Multi-Line Validation* Mode. Form LED is illuminated and printer awaits Form to be inserted before proceeding. If the printer is already in validation mode, the command is ignored.

Syntax: 17H

#### *FF* Exit *Multi-Line Validation* mode and eject Form.

Any data previously received is first printed. Subsequently, if the printer includes the validation mechanism AND the printer is currently in validation mode, then:

\_\_\_\_\_\_\_\_\_\_\_\_\_\_\_\_\_\_\_\_\_\_\_\_\_\_\_\_\_\_\_\_\_\_\_\_\_\_\_\_\_\_\_\_\_\_\_\_\_\_\_\_\_\_\_\_\_\_\_\_\_\_\_\_\_\_\_\_\_\_\_\_\_\_\_\_\_\_

- The FORM is replaced into its original position,
- Printer waits until FORM is removed, and while so, Flashes the FORM LED,
- After FORM is removed, returns the printer to Journal printing mode.

Syntax: 0CH

## *Fonts, Print Modes & Character Sets*

#### *ESC* ! *n* **Set print mode/fonts.**

The Font and Pitch selected for printing is determined by the value of *n*, which specifies the font as shown in the following table. Set undefined bits to 0 for future compatibility.

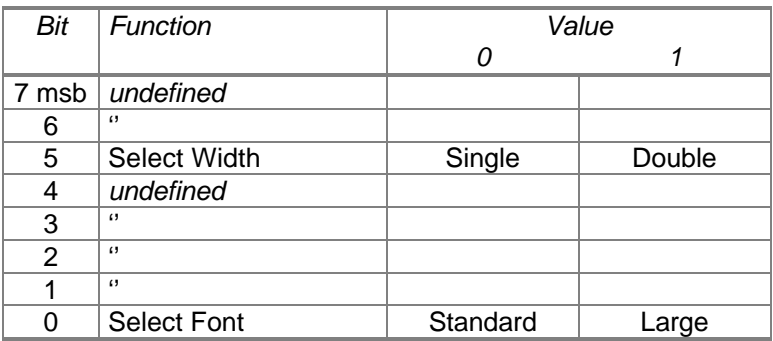

Syntax: 1BH 21H *n*

#### *ESC* B *n* Set print mode/fonts.

#### *Enhancement.*

The Font and Pitch selected for printing is determined by the value of *n*, which specifies the font as shown in the following table:

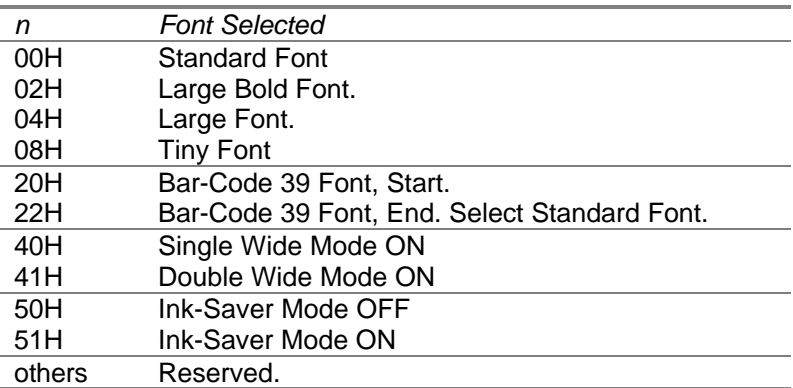

Fonts may be changed in the middle of a line. Fonts will retain their values across lines depending upon the option setting.

\_\_\_\_\_\_\_\_\_\_\_\_\_\_\_\_\_\_\_\_\_\_\_\_\_\_\_\_\_\_\_\_\_\_\_\_\_\_\_\_\_\_\_\_\_\_\_\_\_\_\_\_\_\_\_\_\_\_\_\_\_\_\_\_\_\_\_\_\_\_\_\_\_\_\_\_\_\_

Standard Font is the default.

Syntax: 1BH 42H *n*

#### *ESCR n* Select International Character Set.

This command a character set for the printer particular to a country. This provides a simple was to substitute special characters where required. This feature is document further in Section 10. Selecting an undefined character set results in undefined results.

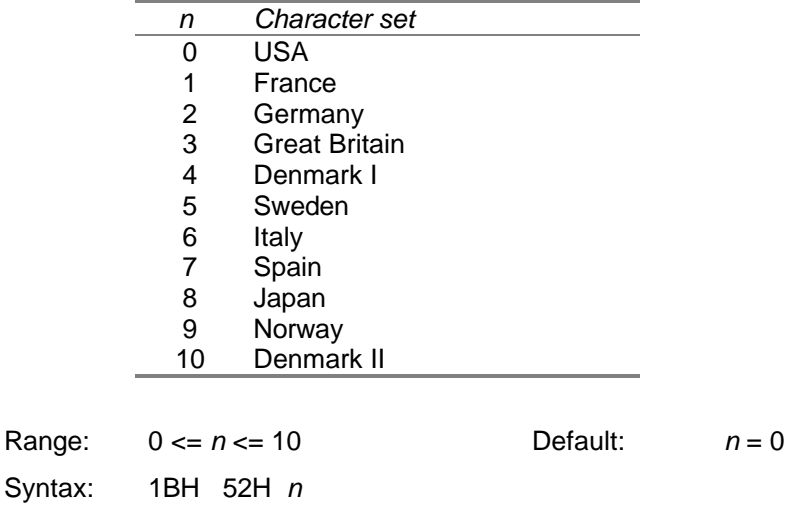

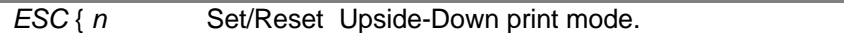

This command sets or resets upside-down print mode. When set all characters will be printed upside-down. Also justification changes sides of the paper to match the direction of the characters.

This print mode will remain in effect until changed via this command or one of the reset type commands *CAN* or *ESC* @.

Bit-mapping for *n:*

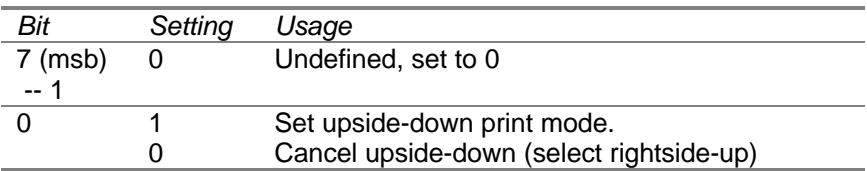

\_\_\_\_\_\_\_\_\_\_\_\_\_\_\_\_\_\_\_\_\_\_\_\_\_\_\_\_\_\_\_\_\_\_\_\_\_\_\_\_\_\_\_\_\_\_\_\_\_\_\_\_\_\_\_\_\_\_\_\_\_\_\_\_\_\_\_\_\_\_\_\_\_\_\_\_\_\_

Syntax: 1BH 7BH *n*

#### *ESC* U *n* Set/Reset Uni-directional print mode.

Sets printer in uni-directional only printing. This will improve line-to-line registration. This is probably not required in typical usage, but may find application when printing graphics. however, print speed is reduced by half. Use this mode only if required.

This print mode will remain in effect until changed via this command or one of the reset type commands *CAN* or *ESC* @.

The printer defaults to Bi-Directional printing.

Bit-mapping for *n:*

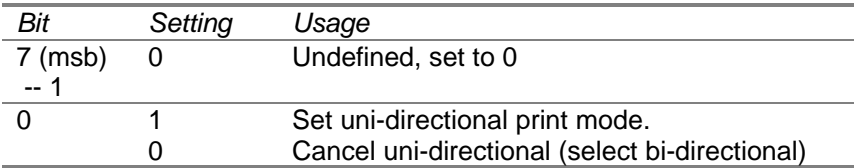

Syntax: 1BH 55H *n*

## *Line Spacing*

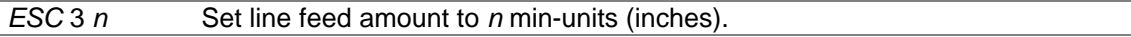

Set line spacing to (min-units  $/ n$ ) lines per inch. For this print min-units = 144.

Line spacing is set only for the print station previously specified via the *ESC* c 1 command.

Note that the actual spacing will not be precisely as specified because the printer's feed increment is different from 1/144 inch.

The default is *n*=24 or 6 lines per inch.

Range: 1 <= *n* <=255.

Syntax: 1BH 33H *n*

### **ESC 2** Select 1/6 inch line spacing.

Set line spacing to 6 lines per inch.

Line spacing is set only for the print station previously specified via the *ESC* c 1 command. Syntax: 1BH 32H

## ESC c 1 *n* Select Print Station for Line Feed Command.

Select the print station depending upon the value of the bits in *n*. The selected print station will modify its line spacing as specified in any following *ESC* 2 or *ESC* 3 *n* commands.

\_\_\_\_\_\_\_\_\_\_\_\_\_\_\_\_\_\_\_\_\_\_\_\_\_\_\_\_\_\_\_\_\_\_\_\_\_\_\_\_\_\_\_\_\_\_\_\_\_\_\_\_\_\_\_\_\_\_\_\_\_\_\_\_\_\_\_\_\_\_\_\_\_\_\_\_\_\_

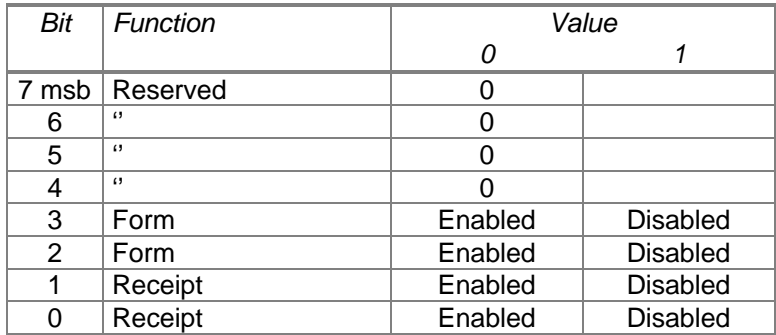

Printer defaults to the receipt print station.

Syntax: 1BH 63H 31H *n*

## *Graphics & Images*

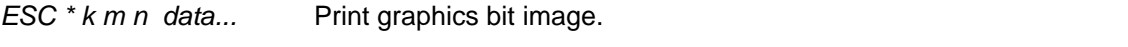

Used to print a graphics on a bit-mapped basis, at the selected resolution. The variables *k*, *m, n*, and *data* take on these meanings:

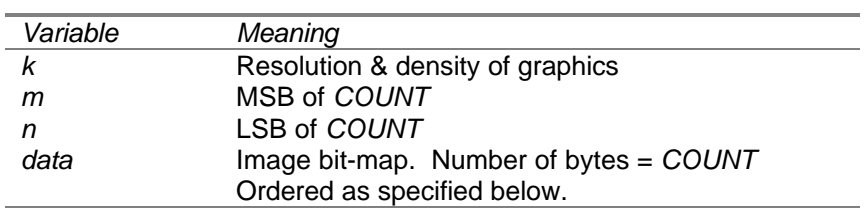

Different graphics resolutions are supported:

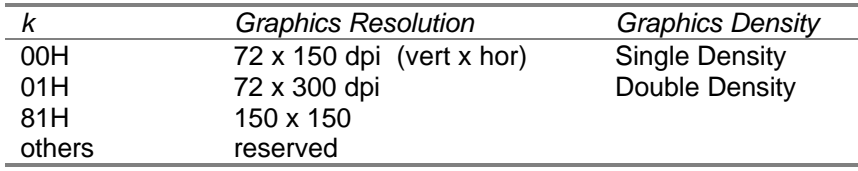

Data is sent left-most slice to right-most slice. Within each slice, each byte represents 8 dots. Bytes are ordered top-most dots to bottom-most dots. Within each byte, bits are ordered topmost dot to bottom-most dot.

*data...* = *slice1 slice2 ... sliceN*

*slice* = *Byte0 Byte1 Byte2*

For *ByteN*, the dots are specified by the bits as follows:

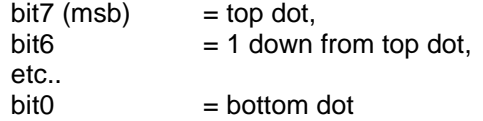

The line spacing should be 48/300 inches to make graphics match up from line to line. Also select Unidirectional Print mode to get best line-up results. If you are printing a one swath logo, these steps would be unnecessary.

The printer's native units are 1/300 inch. Therefore the printer makes a conversion between the specified resolution and the printers resolution.

\_\_\_\_\_\_\_\_\_\_\_\_\_\_\_\_\_\_\_\_\_\_\_\_\_\_\_\_\_\_\_\_\_\_\_\_\_\_\_\_\_\_\_\_\_\_\_\_\_\_\_\_\_\_\_\_\_\_\_\_\_\_\_\_\_\_\_\_\_\_\_\_\_\_\_\_\_\_

Syntax: 1BH 2AH *k m n data*

GS / n Print logo image.

Used to print a logo. Logo images are prestored into the printer using a procedure described elsewhere. The variable *n* is not used at this time. Set *n=0* for future compatibility.

Syntax: 1DH 2FH *n*

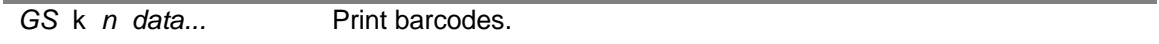

Used to print a barcode. Barcodes are printed centered on the receipt paper and are 104/300 inches tall. Paper is automatically fed. It is not necessary to follow this command with a *CR* or any other vertical motion command.

Syntax: 1DH 6BH *n data...*

The variables *n*, and *data* take on these meanings specified below.

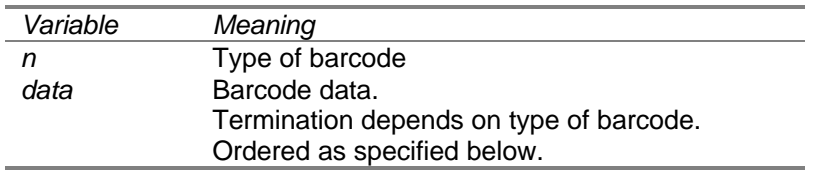

Supported barcode types:

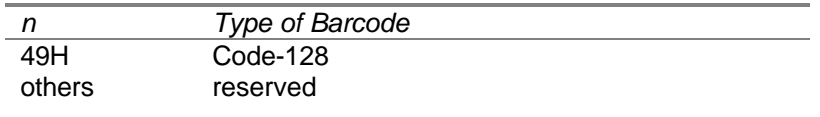

Format of *data* depends on barcode type:

Code-128 *data* format:

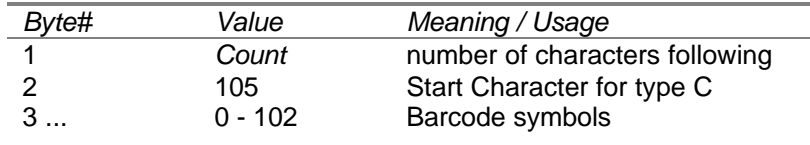

#### Notes:

- Printer provides stop symbol for Code-128.
- Only Type C Code-128 is supported.
- Type C Code-128 encodes pairs of digits as one symbol. Consult Code-128 specification for more details.

## *Paper Control Commands*

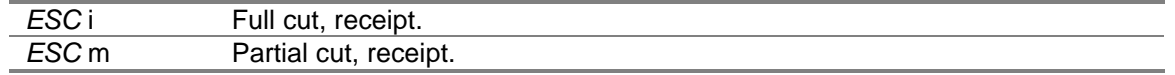

Cut the roll paper, using specified cut. Requires cutter option. Otherwise no action is performed.

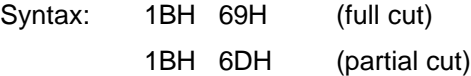

## *Controls and Extensions*

*ESC p m t1 t2* Generate specified cash drawer pulse.

A pulse is activated on cash-drawer connector. Pulse voltage depends upon model - contact factory. The variables in the command specify the following parameters.

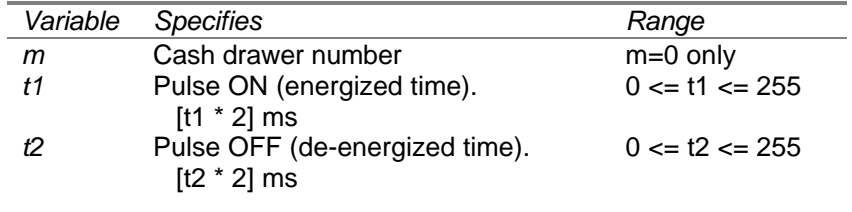

Difference: On Epson, the time per unit is 10ms. On IJ-9000, the time per unit is 2ms. Syntax: 1BH 70H *m t1 t2*

*ESC* ~ *n* Turn Form LED On/Off.

Specifies state of Form LED depending on bits in *n*.

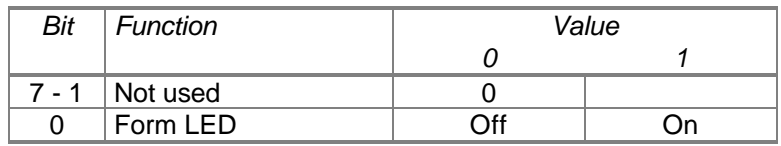

The LED will remain ON until: turned OFF or mechanical print actions or reset commands. The Form LED may toggle during printing. This may change in the future. Set unused bits to 0 for future compatibility.

Syntax: 1BH 7EH *n*

#### *ESC <* Move print head to home / docking station.

Print-head will be moved to docking station. Perform this command before killing power to unit to insure Ink-Jet cartridge is properly docked.

This command is NOT NEEDED in typical operation provided the operator uses the printers Power Switch.

Syntax: 1BH 3CH

#### **ESC A** Enter Power down/Sleep Mode.

Print-head is docked and capped. All LED's (except power) are turned off, buttons and interface commands are ignored.

The printer stays in sleeps mode until: (1) power is turned off, or (2) the *CAN* command is received. The CAN command will emulate a hardware Power-On reset.

\_\_\_\_\_\_\_\_\_\_\_\_\_\_\_\_\_\_\_\_\_\_\_\_\_\_\_\_\_\_\_\_\_\_\_\_\_\_\_\_\_\_\_\_\_\_\_\_\_\_\_\_\_\_\_\_\_\_\_\_\_\_\_\_\_\_\_\_\_\_\_\_\_\_\_\_\_\_

Syntax: 1BH 41H

## *Status Indications*

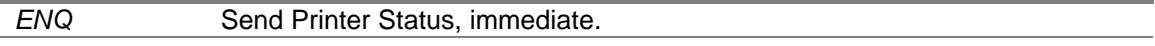

The printer will respond to this command immediately after receiving it. Response is 1 (one) byte in length. Command is operational only for units with the serial interface.

This command is particular to the IJ-9000 and is not included in any emulated printer.

See also Section 8 for example of use.

Syntax: 05H

#### Bit Mapped Response Detail:

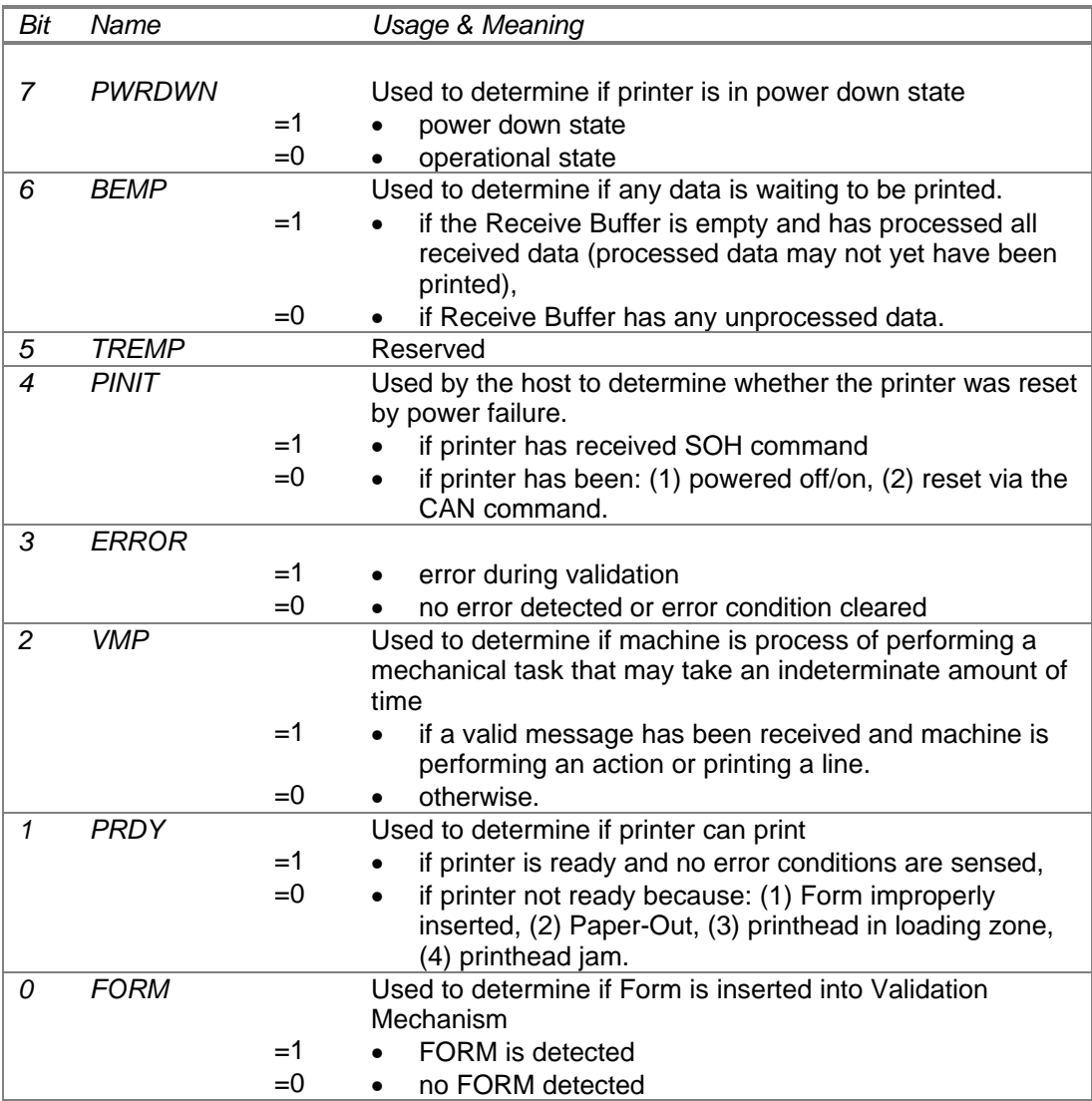

#### *ESC* u *n* Transmit peripheral device status.

One character (1 byte) is returned to the host after the sequence is processed. This character provides bit-mapped information specifying the state of attached peripheral devices. *n* specifies peripheral in question, however, *n* is a "don't care" at this time.

This command is operational only for units with the serial interface.

Range: 0 <= *n* <= 255

Syntax: 1BH 75H *n*

Bit Mapped Response Detail:

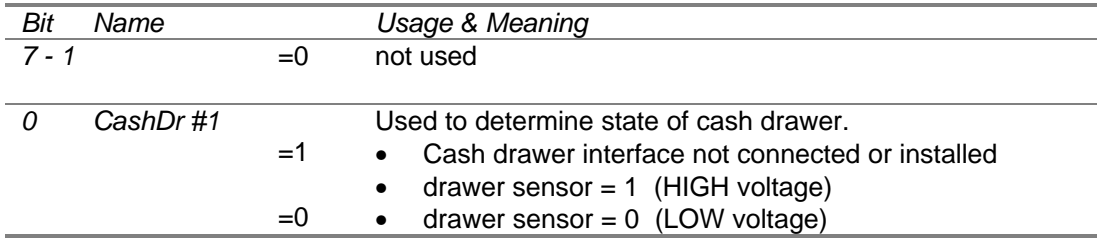

#### *ESC* v **Transmit print station status.**

One character (1 byte) is returned to the host after the sequence is processed. This character provides bit-mapped information specifying the paper sensors in each of the print stations.

This command is operational only for units with the serial interface.

Syntax: 1BH 76H

Bit Mapped Response Detail:

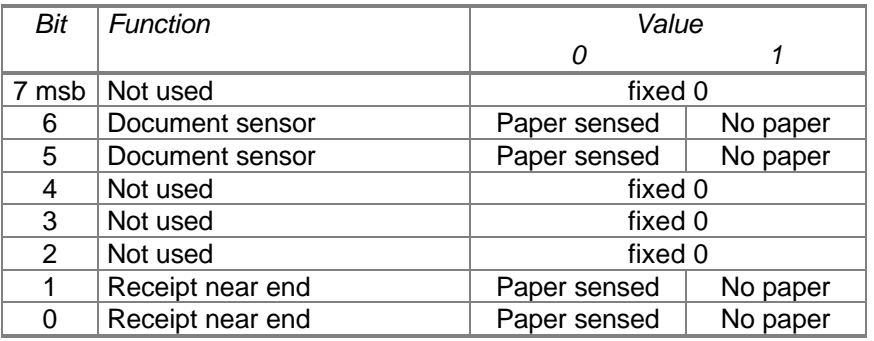

#### *GS* a *n* Enable/disable automatic status back (ASB).

Enables automatic status back (ASB). When enabled, the printer constant checks it own status. When a change in the status is determined, the printer immediately sends 4 (four) bytes of status to the host. Enabling ASB economizes on host processing requirements because polling for status is not required.

*n* sets the status checked for ASB. At this time, if any status is selected, all are selected. The printer will send back ASB status also when this command is processed for all non-zero values of *n*.

*n* specifies ASB as

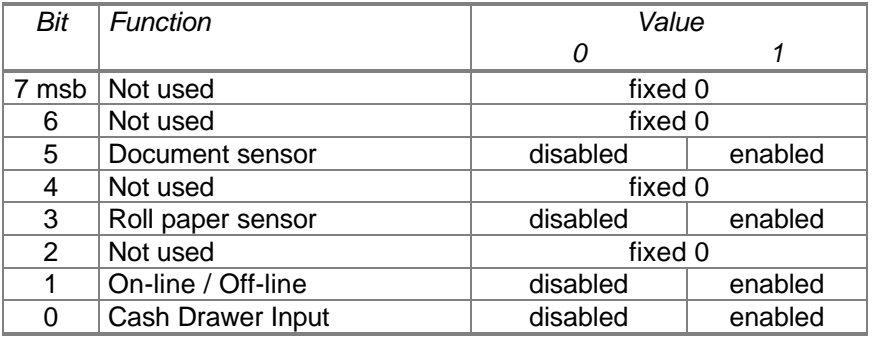

Syntax: 1DH 61H *n*

Bit Mapped Response Detail:

**Byte #1:** Printer Status - Switches

| Bit   | Function                  | Value       |          |
|-------|---------------------------|-------------|----------|
|       |                           |             |          |
| 7 msb | Not used                  | fixed 0     |          |
| 6     | Paper Feed Switch         | not feeding | feeding  |
| 5     | Not used                  | fixed 0     |          |
| 4     | Not used                  | fixed 0     |          |
| 3     | On-line status            | On-Line     | Off-Line |
| 2     | <b>Cash Drawer Status</b> | Low         | High     |
|       | Not used                  | fixed 0     |          |
| ი     | Not used                  | fixed 0     |          |

## **Byte #2:** Printer Status - Errors

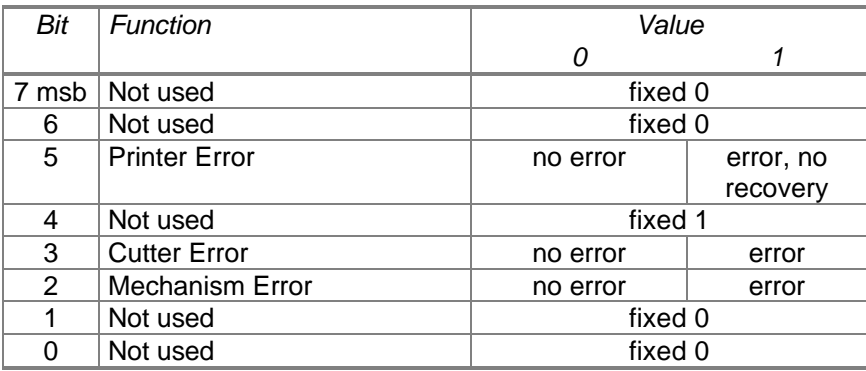

## **Byte #3:** Printer Status - Paper Sensors

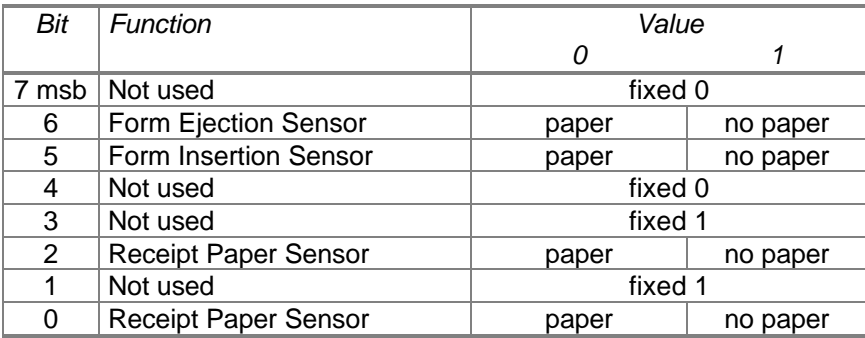

## **Byte #4:** Printer Status - Validation

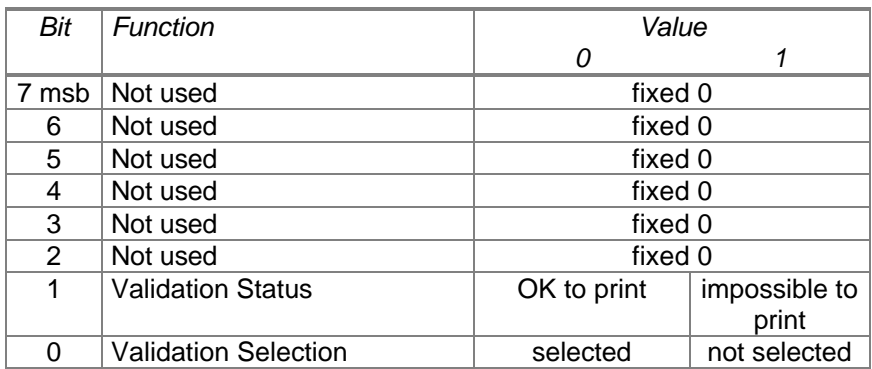

#### GS ENQ Transmit real-time printer status.

One character (1 byte) is returned to the host after the sequence is received. This character provides bit-mapped information specifying the paper sensors in each of the print stations.

This command is operational only for units with the serial interface.

NOTE: On Epson / ND-77 printers, this sequence is acted on even if found in the midst of a data stream, for example, in a graphics bit-image. This action is not repeated in the IJ-9000. This may cause some differences in rare instances.

Syntax: 1DH 05H

Bit Mapped Response Detail:

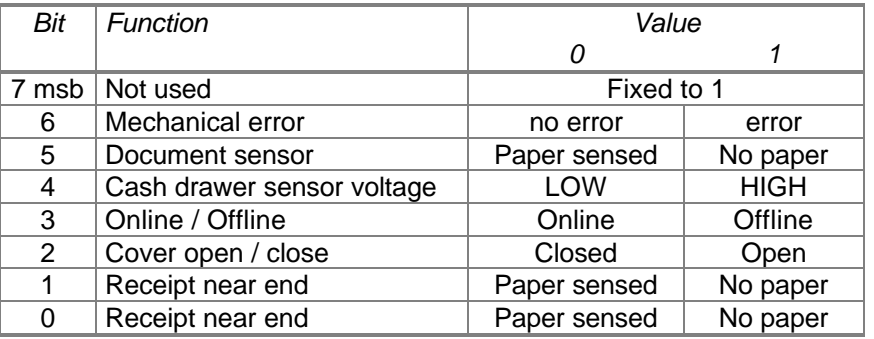

#### *DLE EOT n* Transmit real-time printer status.

Transmit 1 byte of real-timer status to the host. Status is sent as soon as command is received

*n* specifies requested status as

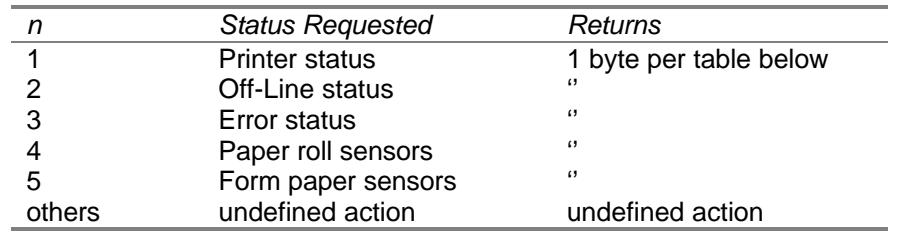

\_\_\_\_\_\_\_\_\_\_\_\_\_\_\_\_\_\_\_\_\_\_\_\_\_\_\_\_\_\_\_\_\_\_\_\_\_\_\_\_\_\_\_\_\_\_\_\_\_\_\_\_\_\_\_\_\_\_\_\_\_\_\_\_\_\_\_\_\_\_\_\_\_\_\_\_\_\_

Syntax: 10H 04H *n*

Status Response Detail:

#### **n=1:** Printer Status

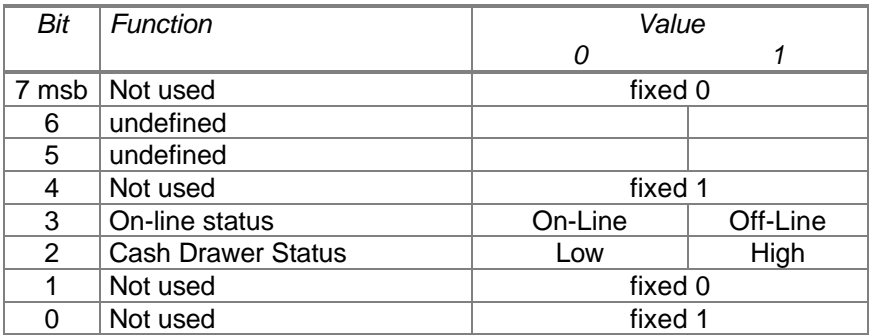

#### **n=2:** Off-line Status

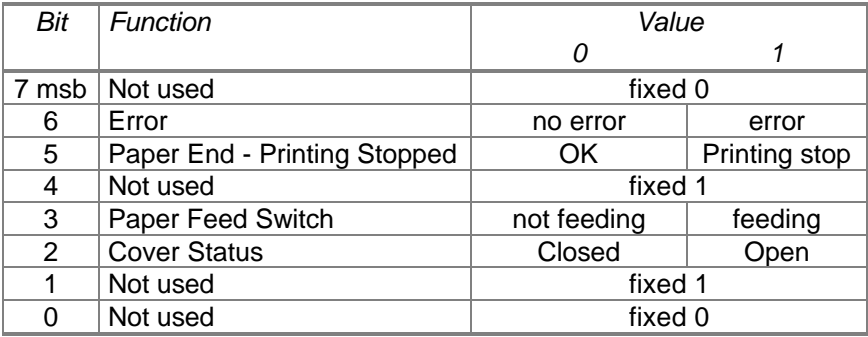

#### **n=3:** Error Status

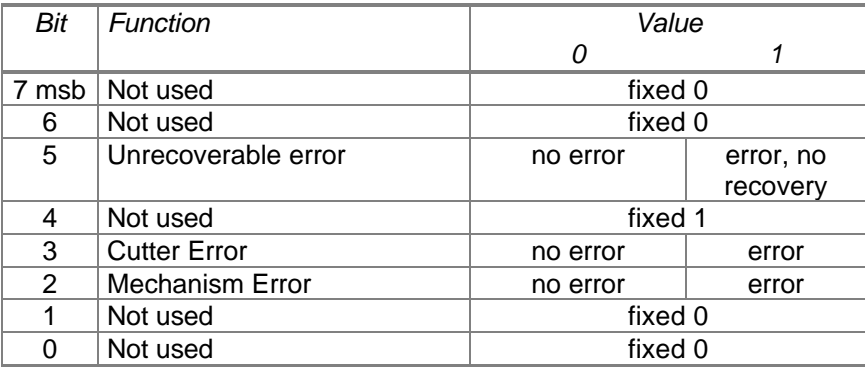

### **n=4:** Paper Roll Sensor Status

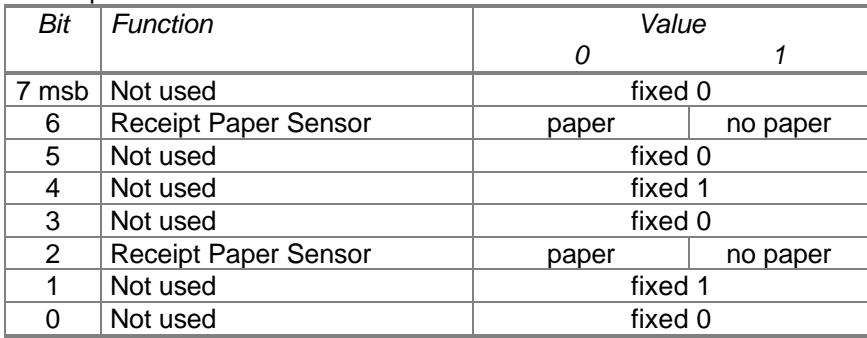

#### **n=5:** Validation Paper Status

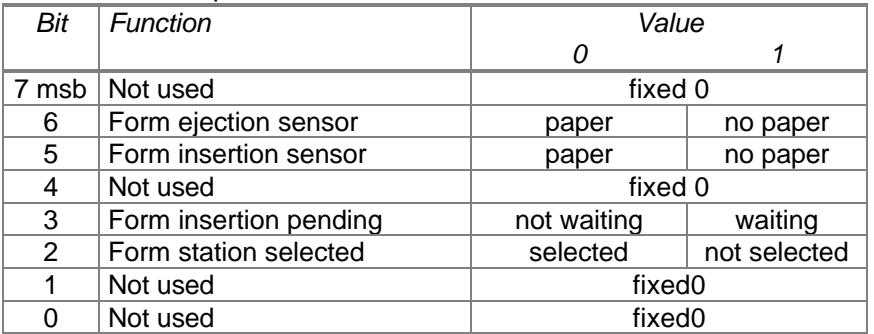

## *Miscellaneous Commands*

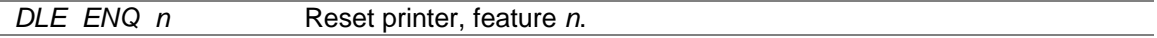

This command resets printer features in real-time. Command included for compatibility with some Axiohm printers.

Syntax: 10H 05H *n*

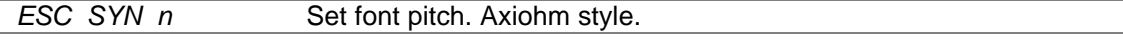

This command set pitch and font. Command included for compatibility with some Axiohm printers. Deprecated. Don't use.

\_\_\_\_\_\_\_\_\_\_\_\_\_\_\_\_\_\_\_\_\_\_\_\_\_\_\_\_\_\_\_\_\_\_\_\_\_\_\_\_\_\_\_\_\_\_\_\_\_\_\_\_\_\_\_\_\_\_\_\_\_\_\_\_\_\_\_\_\_\_\_\_\_\_\_\_\_\_

Syntax: 1BH 16H *n*

*EM* Full cut of paper roll,

This command performs a full cut of the paper roll.

Syntax: 19H

## *Feature Configuration and Verification*

#### *ESC | n* Adjust right/left alignment, temporary.

#### *Enhancement.*

The Right/Left Alignment adjustment value is changed to n dots.

This DOES NOT affect the value store in Non-Volatile memory, NOR the value reported back to the host via the *ESC* g *n* command.

The setting remains valid until any reset or power on/off sequence.

This value is used for purposes of 1) special effects, 2) testing out various values before making a final selection, 3) future uses.

Syntax: 1BH 7CH *n*

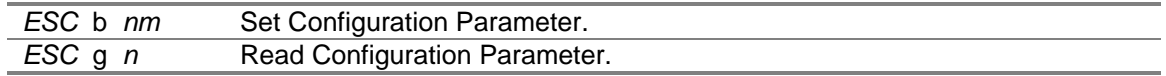

#### *Enhancement.*

Use to set or read a configuration parameter. These settings are stored in EEPROM are nonvolatile. Usually, they are preset in the factory.

*n* specifies the parameter.

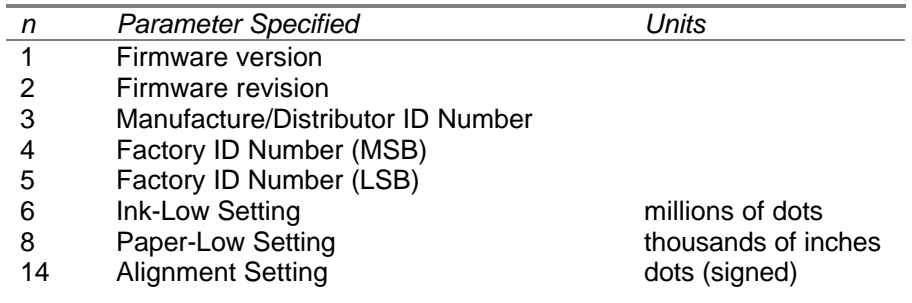

\_\_\_\_\_\_\_\_\_\_\_\_\_\_\_\_\_\_\_\_\_\_\_\_\_\_\_\_\_\_\_\_\_\_\_\_\_\_\_\_\_\_\_\_\_\_\_\_\_\_\_\_\_\_\_\_\_\_\_\_\_\_\_\_\_\_\_\_\_\_\_\_\_\_\_\_\_\_

*m* specifies the new value.

Defaults:  $m = 0$ Syntax: 1BH 62H *n m - Set parameter* 1BH 67H *n - Read parameter* Example: 1BH 62H 0EH 0FFH - *Set alignment to -1 dot.*

#### *ESC* h *nm* Read / Reset Counter

#### *Enhancement.*

Use to set or read or reset an internal printer counter. These counters are stored in EEPROM are non-volatile. Counters keep track of the use of consumables.

*n* specifies the counter ID number.

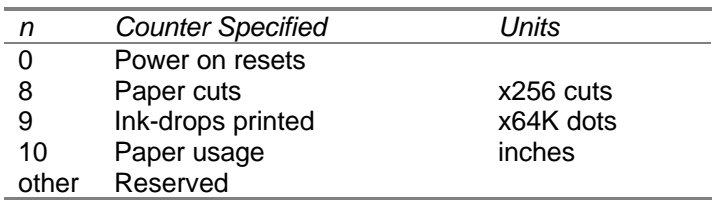

*m* specifies the operation performed on the counter:

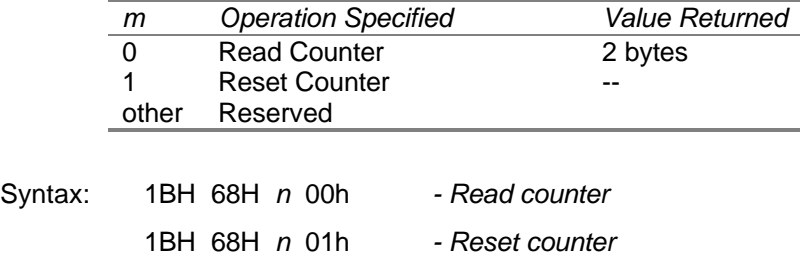

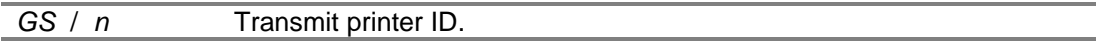

This command transmits information concerning certain feature installed in the printer. Included for Axiohm compatibility.

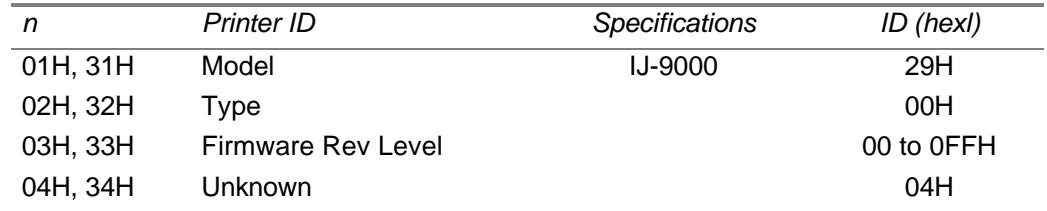

\_\_\_\_\_\_\_\_\_\_\_\_\_\_\_\_\_\_\_\_\_\_\_\_\_\_\_\_\_\_\_\_\_\_\_\_\_\_\_\_\_\_\_\_\_\_\_\_\_\_\_\_\_\_\_\_\_\_\_\_\_\_\_\_\_\_\_\_\_\_\_\_\_\_\_\_\_\_

Syntax: 1DH 2FH *n*

## **7 Status Commands**

Status commands are used by the Host to retrieve information back from the printer. This information is typically used to pace the operation of the printer, provide error detection and correction, or provide prompts to the operator. These commands are only available through the serial interface.

There are 2 basic types of status commands. Those operating via polling and those which are automatic. Automatic status must be enabled by software commands and is not the default. Both of these are discussed.

## *7.1 Status Commands: Polling Type*

There are six commands used to retrieve information from the printer via a polling procedure. Polling is where the Host sends one request for information and the printer responds with one response. If more information is needed, the Host must again poll the printer.

The six polling commands are repeated in the following table.

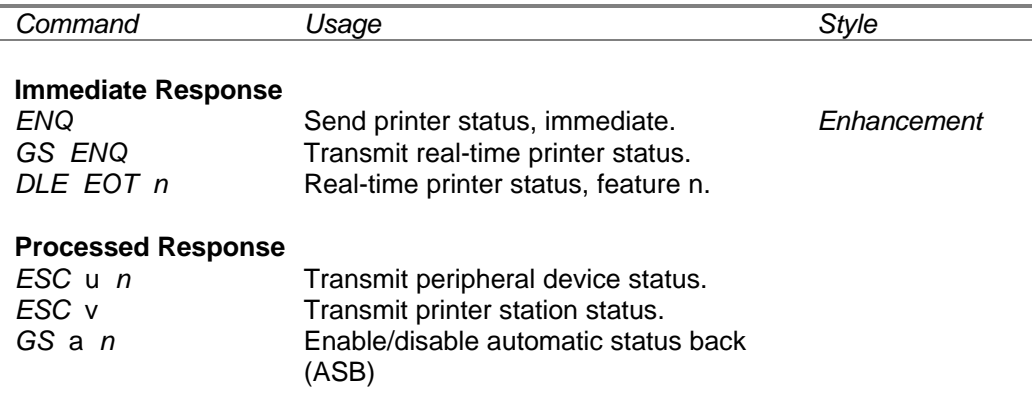

These status commands are grouped into two categories:

#### **Immediate Response:**

Printer will respond immediately after receiving this command. This response will occur regardless of the state of operation and any pending commands or data.

#### **Processed Response:**

Printer will put this request into the Receive Buffer just as it would with any print data or commands. When all prior and pending data and commands are processed from the Receive Buffer, then the request will be processed and the response sent back to the Host.

Thus, there is an indeterminate delay between the Host sending Processed Response status requests and the Host receiving an answer back. Most often the delay will be a few milliseconds, but it can be seconds long. For example, a print job is sent and followed by the *ESC v* command.

The printer will respond to the *ESC v* command after the print job is complete, which may take many seconds or even be delayed indefinitely if the printer is out of paper.

## *7.2 Status Commands: Automatic Type*

An automatic status is one initiated by the printer. Without any prompting the printer will send a message to the Host indicating its status. This usually occurs when the printer senses a change in some aspect of its operation, for example, a Form is inserted.

By default, automatic status is not enabled. It can be enabled or disabled by use of the *GS* a *n* command, which is described in Section 6. When automatic status (often abbreviated ASB) is enabled, the printer continuously checks its status and responds with a 4 (four) byte message when a change is noted. This response is in the bit-mapped format specified by the *GS* a *n* command defined in Section 6. For reference, the ordering of these bytes is:

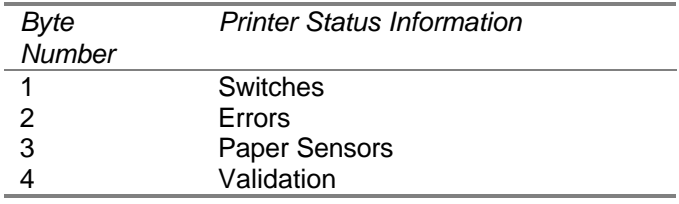

When ASB is enabled, and the Host also sends polling type status requests, there exists the problem of deciphering the responses. For example, if a polling request is sent and 2 messages are received, one is certainly attributable to the polling request, and one is apparently due to an ASB. Which is which?

A careful study of the bits in the ASB shows that they can be distinguished from the polling requests (such as *ESC* v). This a modestly involved programming effort. A good suggestion, though, is to attempt to avoid these situations by very judicious and economical use of the ASB. Another simple suggestion is to trap this situation and re-poll.

## **8 Interfacing Examples**

To illustrate the various modes, this section presents examples. The following type-styles are used:

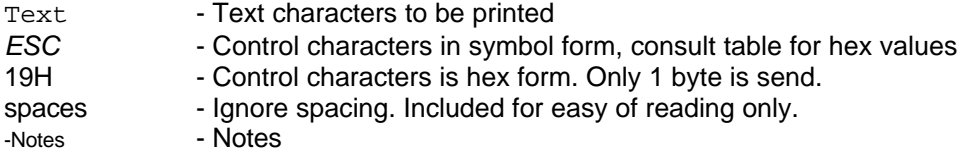

#### **Example #1: Print 1 line**

This prints 1 line. *CR* This prints 1 line and feeds 1 line. *CR LF*

#### **Example #2: Barcode Printing. Code-39**

*ESC* 2 *20h* \*12345678\* *ESC* 2 *2h CR L F*

Note that the "\*" start/stop character must be included, if the printed code is to be properly decoded.

#### **Example #3: Print, Cut, Eject Receipt.**

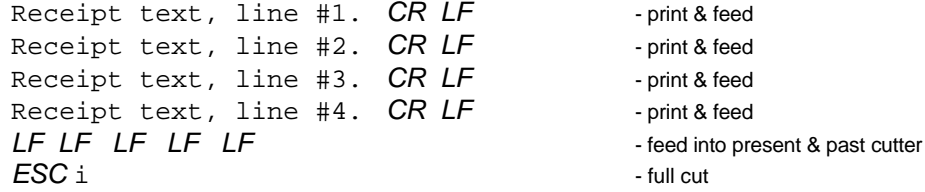

#### **Example #4: Multi-line Validation Print-job**

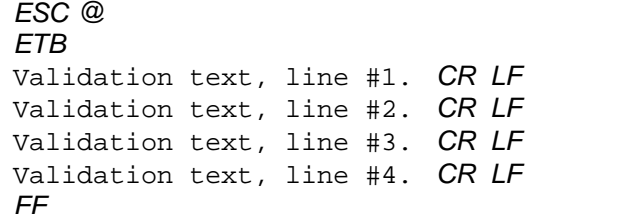

- soft initialize - enter validation mode - print & feed - print & feed - print & feed - print & feed - eject form

Notes:

• *ESC* c 0 08H command may be substituted for the *ETB* command.

\_\_\_\_\_\_\_\_\_\_\_\_\_\_\_\_\_\_\_\_\_\_\_\_\_\_\_\_\_\_\_\_\_\_\_\_\_\_\_\_\_\_\_\_\_\_\_\_\_\_\_\_\_\_\_\_\_\_\_\_\_\_\_\_\_\_\_\_\_\_\_\_\_\_\_\_\_\_

• *ESC* q can be substituted for the *FF* command.

#### **Example #5: Inquiries**

See Section 7 for inquiry and status examples for this printer.

#### **Example #6: Monitoring Cut-Form Validation**

When validating Forms, it is often important for the applications program to monitor and control the flow at the printer. This is typically done to coordinate prompts on a computer terminal with the validation.

Method #1: Test for Form inserted before sending data.

| Host            | Printer | Meaning                            |  |  |
|-----------------|---------|------------------------------------|--|--|
| <b>ETB</b>      |         |                                    |  |  |
|                 |         | Prompt Operator to insert cut-form |  |  |
|                 |         | Wait for cut-form insertion        |  |  |
| ENQ             |         |                                    |  |  |
|                 | 62H     | Printer Ready, No Form             |  |  |
| ENQ             |         |                                    |  |  |
|                 | 63H     | Printer Ready, Form Inserted       |  |  |
|                 |         |                                    |  |  |
| Send print data |         |                                    |  |  |
|                 |         |                                    |  |  |
| FF              |         | Eject Form                         |  |  |
|                 |         |                                    |  |  |

Method #2: Send print job, wait until completed.

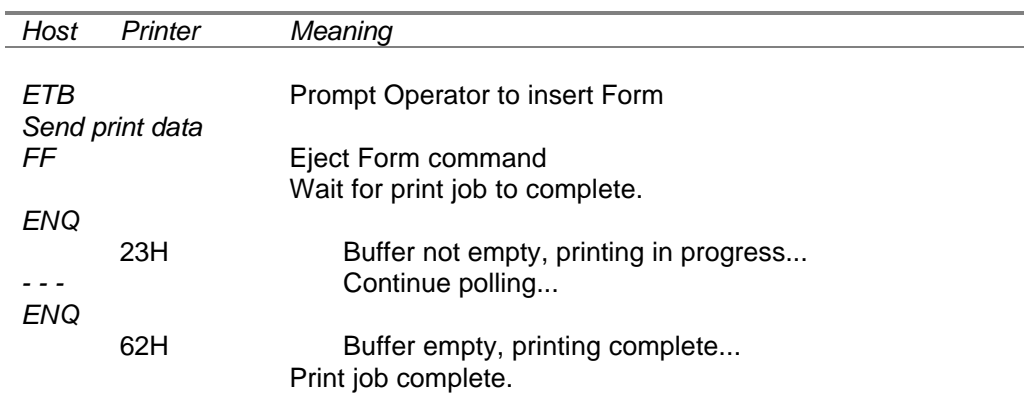

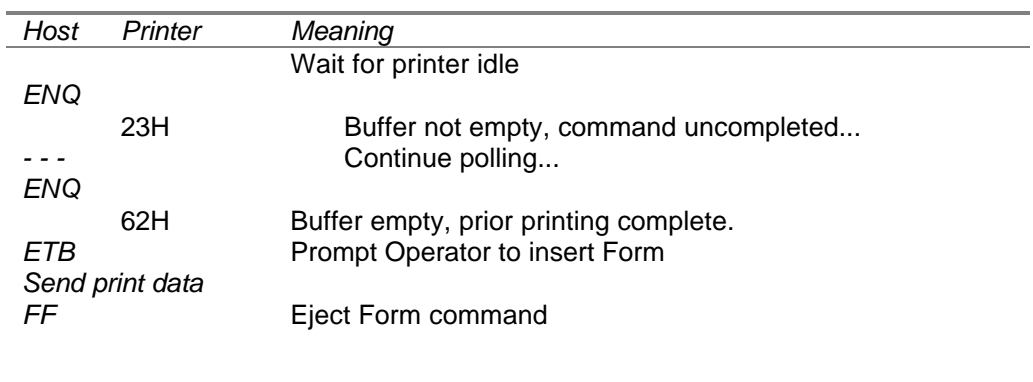

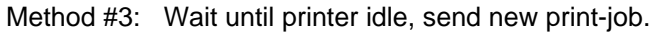

Method #4: Test for Form inserted before sending data.

Same as Method #1, but enable ASB. Wait instead for Host to send message indicating presence of form

## **9 Control Codes and Character Set Tables**

The following table lists potential control codes and their Hex values.

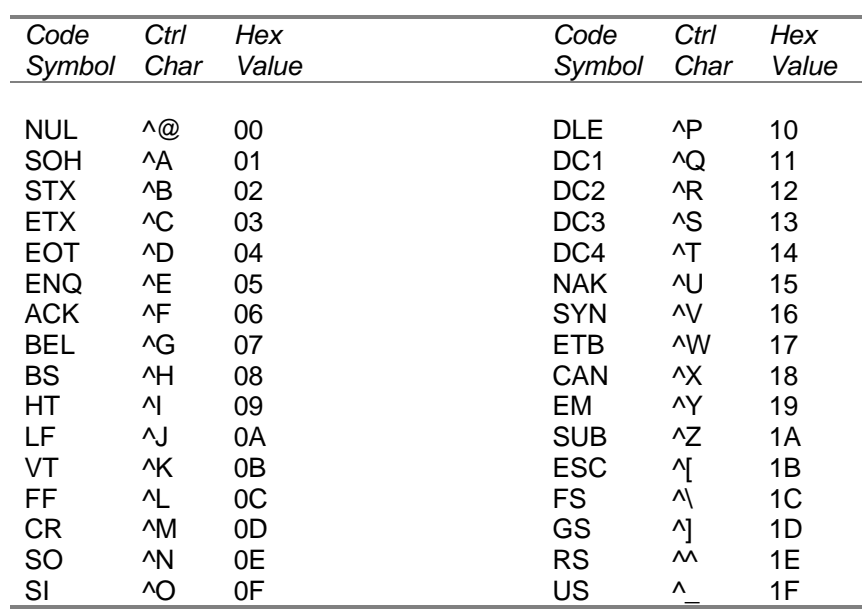

### **Control Code Table: 00H - 1FH**

### **ASCII Character Set: 20H - 7FH**

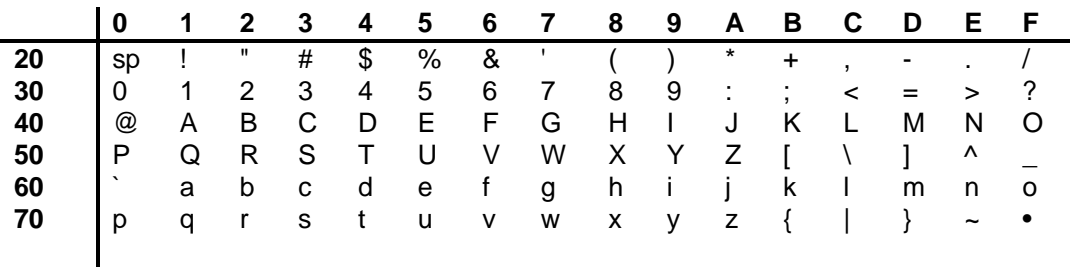

\_\_\_\_\_\_\_\_\_\_\_\_\_\_\_\_\_\_\_\_\_\_\_\_\_\_\_\_\_\_\_\_\_\_\_\_\_\_\_\_\_\_\_\_\_\_\_\_\_\_\_\_\_\_\_\_\_\_\_\_\_\_\_\_\_\_\_\_\_\_\_\_\_\_\_\_\_\_

## **Code Pages Supported:**

• Code Page 850

## **10 Associated Features & Options**

## *10.1 Cutter*

The Cutter Module can perform either a Full or a Partial Cut. These are initiated via the *ESC i* or *ESC m* commands.

If the printer also includes a Presenter, then only a Full cut is available.

The cutter has a life of 1 million cuts. The host can check the current cutter accumulated usage by using the *ESC h* command. If cutter usage approaches its expected life, it may be replaced on a preventative basis. If replaced, the host should clear the usage counter.

## *10.2 Supplies Usage Counters*

The printer uses counters to account for the supplies in use. Ink dots and paper use are tracked and current status is available via *ESC h* command.

When the usage or ink or paper approaches its expected life, it may be replaced on a preventative basis. If replaced, the host should clear the usage counter.

## *10.3 Cash Drawer Interface*

The printer has an optional interface to a cash-drawer. This option is factory installed and includes the following inputs and outputs.

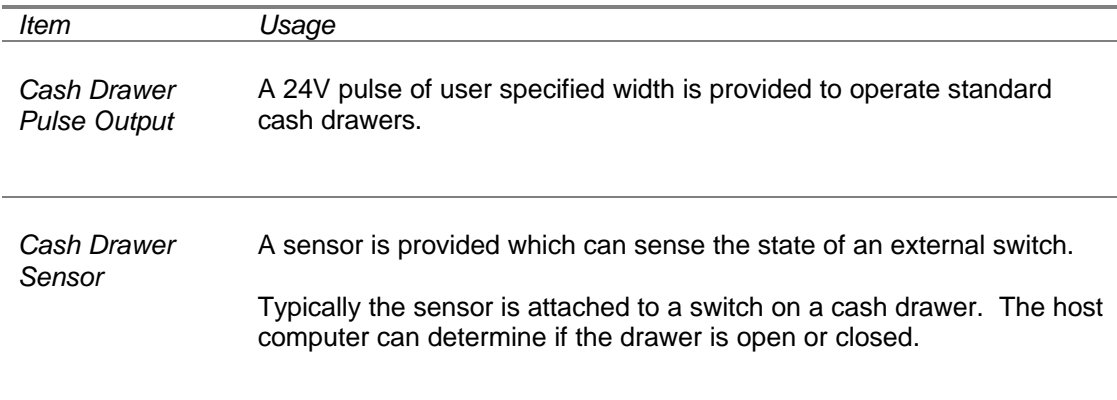

## *Interface Connector:*

Type: RJ-11 (6 pin phone-jack type)

Pin Out: See table.

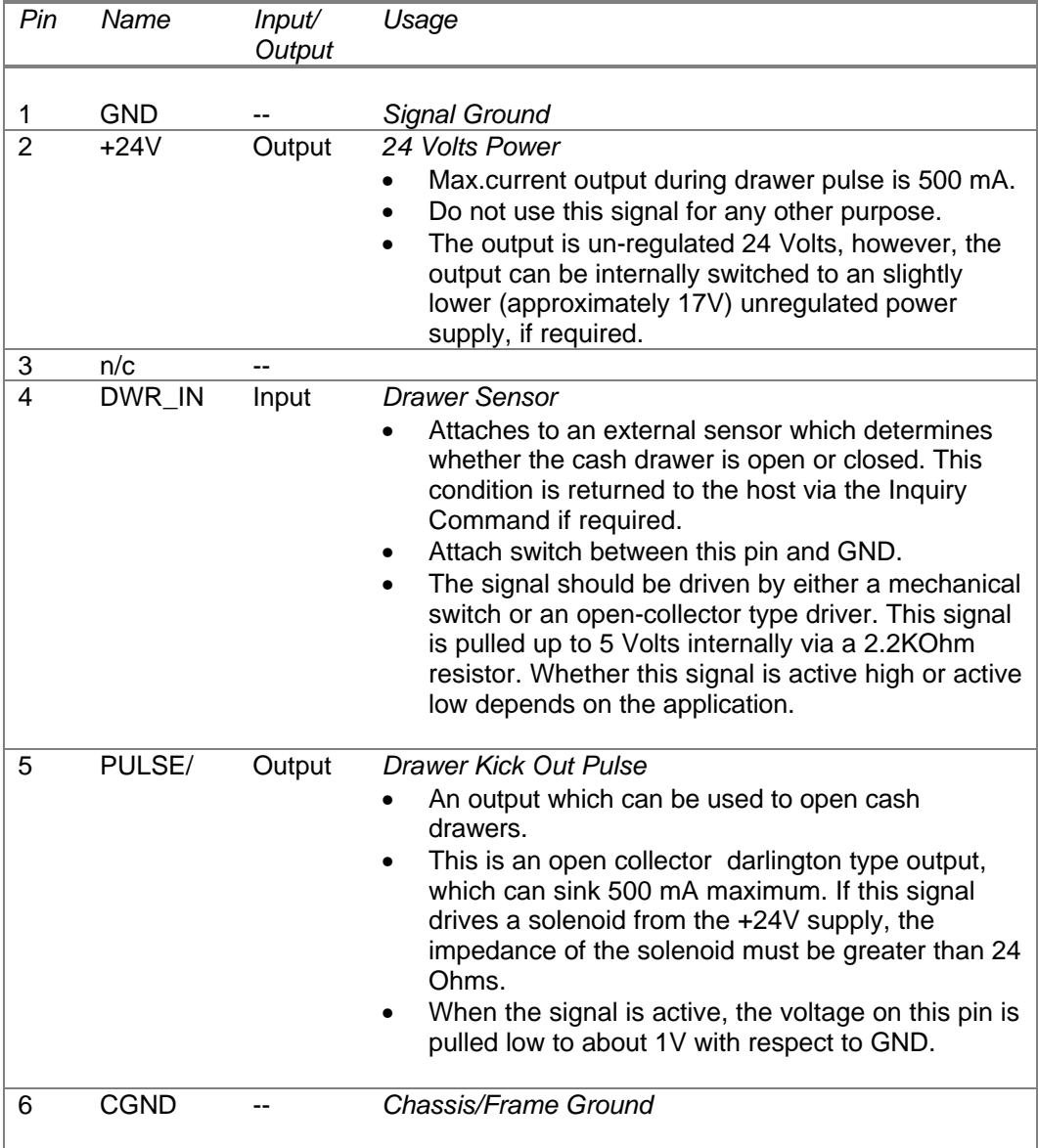

## **11 Document Revision Information**

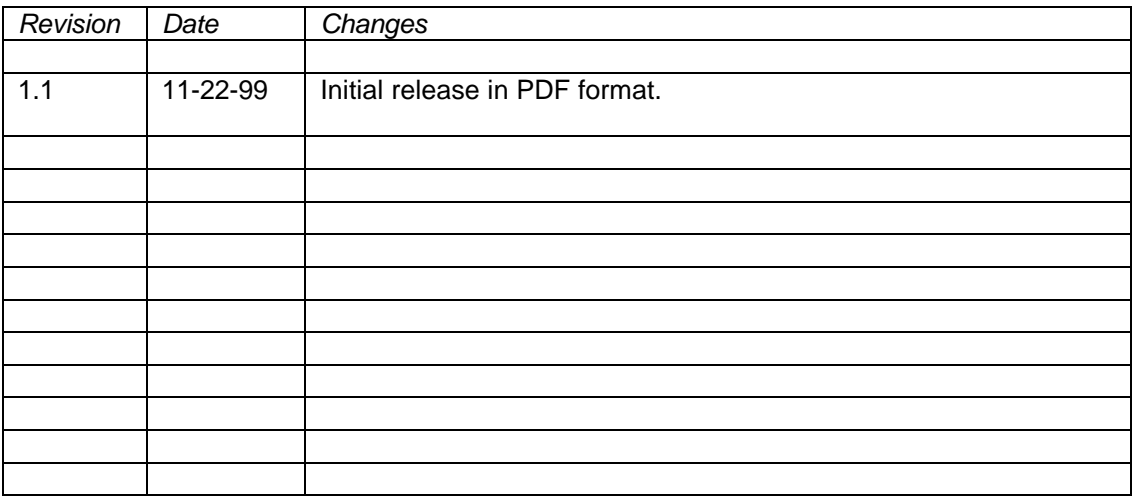